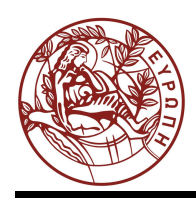

# **ΕΛΛΗΝΙΚΗ ΔΗΜΟΚΡΑΤΙΑ ΠΑΝΕΠΙΣΤΗΜΙΟ ΚΡΗΤΗΣ**

# **Εισαγωγή στα Δίκτυα Υπηρεσιών**

SNAPT Εγχειρίδιο Χρήσης (Ελληνικά)

Μαριάννα Καρμαζή, Παντελής Πετρίδης, Γιώργος Στρατάκης, Χρήστος Νικολάου

Τμήμα Επιστήμης Υπολογιστών

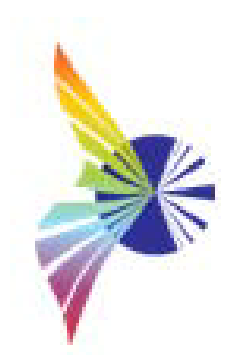

# **Εγχειρίδιο Χρήστη SNAPT**

# *SNAPT (Service Network Analysis and Prediction Tool)*

*«Εργαλείο Σχεδίασης και Ανάλυσης Δικτύων Υπηρεσιών»*

**Συγγραφείς**:

Μαριάννα Καρμαζή, Παντελής Πετρίδης, Γιώργος Στρατάκης, Χρήστος Νικολάου

**All Rights Reserved, Copyright ©, Εργαστήριο Μετασχηματισμού Υπηρεσιών, Πανεπιστήμιο Κρήτης, Ελλάδα**

# <span id="page-2-0"></span>**Πίνακας Περιεχομένων**

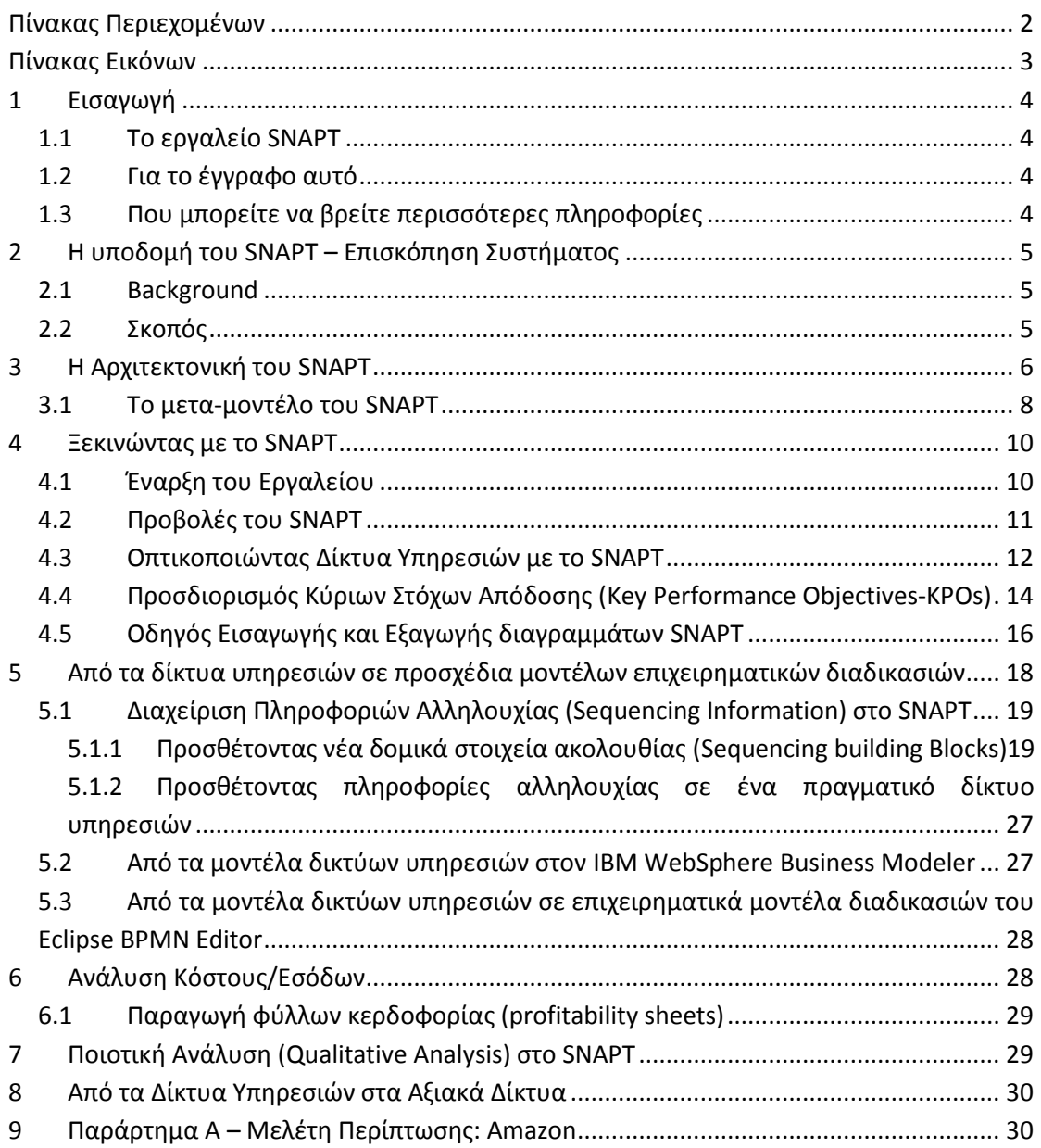

# <span id="page-3-0"></span>**Πίνακας Εικόνων**

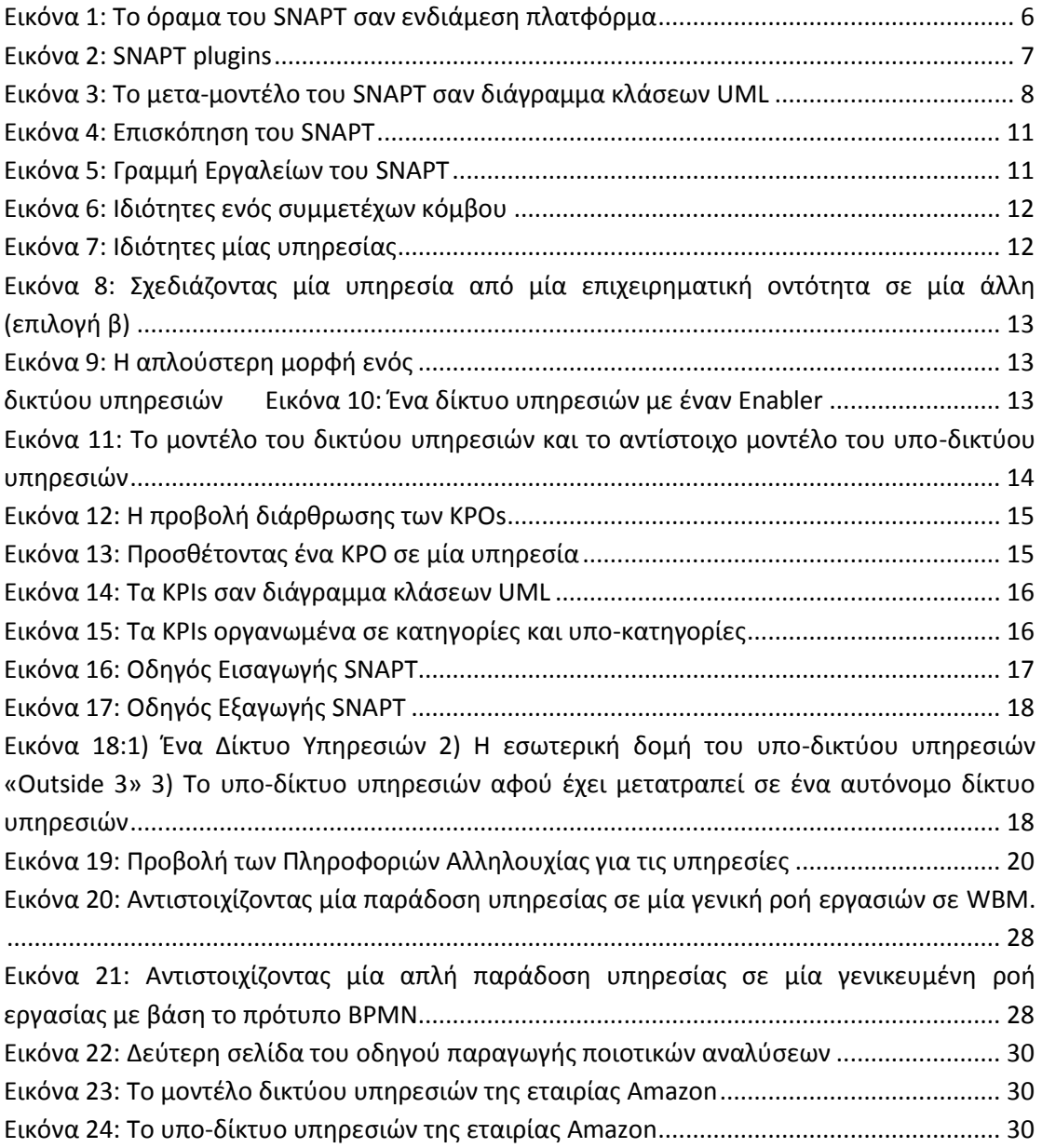

## <span id="page-4-0"></span>**1 Εισαγωγή**

### <span id="page-4-1"></span>**1.1 Το εργαλείο SNAPT**

Το SNAPT είναι ένα εργαλείο λογισμικού που χρησιμοποιείται για την μοντελοποίηση και την ανάλυση δικτύων υπηρεσιών. Το εργαλείο απευθύνεται σε επιχειρηματικούς αναλυτές που πρέπει να μελετήσουν τα υπάρχοντα δίκτυα υπηρεσιών ή να εξερευνήσουν τη ζωτικότητα των αναδυόμενων.

Για το σκοπό αυτό, το εργαλείο SNAPT έχει σχεδιαστεί για να χρησιμεύσει ως ένα ενδιάμεσο σύστημα στο σχεδιασμό συστημάτων παροχής υπηρεσιών και ως πλατφόρμα ανάλυσης, επιτρέποντας τον σχεδιασμό μοντέλων δικτύων υπηρεσιών και στη συνέχεια τη μετατροπή τους σε αφηρημένη μορφή συνεργατικών μοντέλων επιχειρησιακών διαδικασιών και μοντέλων προσομοίωσης.

#### <span id="page-4-2"></span>**1.2 Για το έγγραφο αυτό**

Το έγγραφο αυτό αποτελεί ένα εγχειρίδιο χρήστη για το εργαλείο SNAPT. Περιγράφει τις βασικές έννοιες που χρησιμοποιεί αυτό το εργαλείο και τον τρόπο χρήσης του, βήμα προς βήμα. Το εγχειρίδιο χωρίζεται σε κεφάλαια, κάθε ένα από τα οποία ασχολείται με μια διαφορετική πτυχή του εργαλείου. Τα κεφάλαια συζητούν τις βασικές έννοιες και υποθέσεις έρευνας που οδήγησαν στην ανάπτυξη του εργαλείου αυτού και περιέχει στιγμιότυπα του εργαλείου για την εξοικείωση των χρηστών με αυτό.

#### <span id="page-4-3"></span>**1.3 Που μπορείτε να βρείτε περισσότερες πληροφορίες**

Το εργαλείο SNAPT ήταν αποτέλεσμα τριών μεταπτυχιακών εργασιών του Πανεπιστημίου Κρήτης, υπό την εποπτεία του καθηγητή Χρήστου Νικολάου;

- [«Towards a universal Service Network-centric framework to design, implement and](http://dlib.lib.uoc.gr/dlib/b/9/f/metadata-dlib-27bcde520b52e24a7f038c8c9cbc03ed_1290074251.tkl)  [monitor Services in complex Service Ecosystems: The Service Network Analysis &](http://dlib.lib.uoc.gr/dlib/b/9/f/metadata-dlib-27bcde520b52e24a7f038c8c9cbc03ed_1290074251.tkl)  [Prediction Tool \(SNAPT\)»,](http://dlib.lib.uoc.gr/dlib/b/9/f/metadata-dlib-27bcde520b52e24a7f038c8c9cbc03ed_1290074251.tkl)
- [«Analyzing Service Networks from different perspectives using the Service Network](http://elocus.lib.uoc.gr/dlib/2/e/4/metadata-dlib-62497ecb2d4df6ed3b25c7d2f5627c44_1299830413.tkl?search_type=simple&search_help=&display_mode=overview&wf_step=init&show_hidden=0&number=10&keep_number=&cclterm1=&cclterm2=&cclterm3=&cclterm4=&cclterm5=&cclt) [Analysis & Prediction Tool \(SNAPT\)»,](http://elocus.lib.uoc.gr/dlib/2/e/4/metadata-dlib-62497ecb2d4df6ed3b25c7d2f5627c44_1299830413.tkl?search_type=simple&search_help=&display_mode=overview&wf_step=init&show_hidden=0&number=10&keep_number=&cclterm1=&cclterm2=&cclterm3=&cclterm4=&cclterm5=&cclt)
- [«Simulating Value Networks in a competitive world using Vensim tool and](http://elocus.lib.uoc.gr/dlib/d/f/e/metadata-dlib-ccf7787efcb8c5e3c99d86d102fe4c34_1301907628.tkl) [suggesting competition strategies».](http://elocus.lib.uoc.gr/dlib/d/f/e/metadata-dlib-ccf7787efcb8c5e3c99d86d102fe4c34_1301907628.tkl)

Το εργαλείο μπορείτε να το κατεβάσετε από το ακόλουθο link: <http://downloads.tsl.gr/CS592/CS452/snapt.zip>

Επικοινωνήστε μαζί μας: [nikolau@tsl.gr](mailto:nikolau@tsl.gr) ή [karmazi@tsl.gr](mailto:karmazi@tsl.gr)

## <span id="page-5-0"></span>**2 Η υποδομή του SNAPT – Επισκόπηση Συστήματος**

#### <span id="page-5-1"></span>**2.1 Background**

Κατά την διάρκεια των τελευταίων χρόνων, ο τομέας των υπηρεσιών στοιχίζει ένα τεράστιο μερίδιο του εισοδήματος στις περισσότερες προηγμένες χώρες του κόσμου, και οι υπηρεσίες έχουν καταστεί ουσιώδεις για την οικονομική βιωσιμότητα των σύγχρονων επιχειρήσεων. Αυτή η αναδυόμενη και δυναμική οικονομία παροχής υπηρεσιών απαιτεί νέους τρόπους για να σχεδιαστούν και να παραχθούν υπηρεσίες που ανταποκρίνονται στις νέες ανάγκες των πελατών. Για την αντιμετώπιση των αναγκών αυτών, οι επιστημονικές κοινότητες υπηρεσιών καθιέρωσαν νέα σύγχρονα επιχειρηματικά μοντέλα, τα οποία προσεγγίζονται από πολλές διαφορετικές πτυχές και από πολλές ετικέτες όπως: συστήματα παροχής υπηρεσιών, οικοσυστήματα υπηρεσιών, δίκτυα αξιών, αξιακά δίκτυα υπηρεσιών ή δίκτυα υπηρεσιών. Η δυναμική αυτών των συστημάτων παροχής υπηρεσιών εξετάζεται από διάφορες οπτικές γωνίες; οι αναλυτές των επιχειρήσεων μελετάνε τα πολύπλοκα συστήματα παροχής υπηρεσιών όσον αφορά τη λήψη στρατηγικών αποφάσεων και τη διαχείριση επίδοσης των επιχειρήσεων. Από μία πιο τεχνική σκοπιά, αρχιτεκτονικές συστημάτων που προσανατολίζονται στις υπηρεσίες (SOA), μπορούν να προσφέρουν την κατάλληλη υποδομή υλοποίησης, για την ανάπτυξη, εποπτεία και βελτιστοποίηση ολόκληρων συστημάτων παροχής υπηρεσιών. Τα Δίκτυα Υπηρεσιών προσφέρουν μια αφηρημένη οπτική γωνία για τα συστήματα παροχής υπηρεσιών, καθώς τα θεωρούν ως ένα πλήθος από ανεξάρτητες οντότητες που αλληλεπιδρούν μεταξύ τους προκειμένου να παρέχουν υπηρεσίες και να εξυπηρετούν τους πελάτες τους. Για να γεφυρωθεί το χάσμα μεταξύ των αναλυτών επιχειρήσεων και των υποδομών με αρχιτεκτονικές συστημάτων που προσανατολίζονται στις υπηρεσίες, το εργαλείο σχεδίασης και ανάλυσης Δικτύων Υπηρεσιών SNAPT αναπτύχθηκε με σκοπό να καταστεί μια γενική πλατφόρμα για την σχεδίαση, ανάλυση, εποπτεία και βελτιστοποίηση Δικτύων Υπηρεσιών.

#### <span id="page-5-2"></span>**2.2 Σκοπός**

Το SNAPT είναι ένα εργαλείο μοντελοποίησης και ανάλυσης δικτύων υπηρεσιών που στοχεύει κυρίως τους αναλυτές των επιχειρήσεων, οι οποίοι πρέπει να μελετούν τα υπάρχοντα δίκτυα υπηρεσιών ή να εξερευνούν τη ζωτικότητα των αναδυόμενων. Εκτός από τη μοντελοποίηση και την μελέτη δικτύων υπηρεσιών, οι χρήστες του SNAPT έχουν τη δυνατότητα να αναπτύξουν τη δική τους (Key Performance Indicators) KPI Βιβλιοθήκη και να αντιστοιχίσουν των στόχους των επιχειρήσεων στο μοντέλο του δικτύου υπηρεσιών.

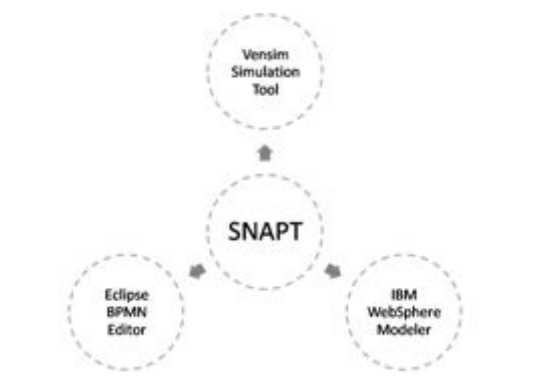

**Εικόνα 1: Το όραμα του SNAPT σαν ενδιάμεση πλατφόρμα**

<span id="page-6-1"></span>Η τρέχουσα έκδοση του SNAPT χειρίζεται τις τεχνικές απεικόνισης των δικτύων υπηρεσιών με βάση ένα προτεινόμενου μετα-μοντέλου που παρουσιάζεται μετέπειτα σε αυτό το εγχειρίδιο χρήσης, και η διαδικασία μετασχηματισμού των μοντέλων του δικτύου παροχής υπηρεσιών σε ένα σύνολο από αφηρημένες επιχειρηματικές διαδικασίες με βάση την μορφή που υποστηρίζεται από το εργαλείο IBM WebSphere Business Modeler , Έκδοση 7.

Επίσης το SNAPT υποστηρίζει ένα σύνολο κατευθυντήριων γραμμών που μετασχηματίζουν μοντέλα δικτύων εξυπηρέτησης παρέχοντας ένα προσχέδιο συνεργατικών επιχειρηματικών διαδικασιών σε BPMN 1.2 μορφή, οι οποίες μπορούν να εισαχθούν στο εργαλείο Eclipse BPMN. Η διαδικασία μετασχηματισμού σε διαγράμματα BPMN είναι ακόμα σε πρώιμο στάδιο.

Επιπλέον, το εργαλείο SNAPT παρέχει τη λειτουργικότητα της απεικόνισης μοντέλων δικτύων υπηρεσιών σε μοντέλα δυναμικών συστημάτων τα οποία μπορούν να απεικονιστούν και να προσομοιωθούν με την χρήση του εργαλείου Vensim.

Τα παραπάνω σε συνδυασμό με επιπρόσθετα υλοποιημένες λειτουργίες όπως είναι ο μηχανισμός δημιουργίας αναφορών υιοθετώντας μεθοδολογίες όπως η Ανάλυση Αξιακών Δικτύων της Verna Allee, καθιστά το SNAPT ως ένα αυτόνομο σύστημα σχεδιασμού των υπηρεσιών.

## <span id="page-6-0"></span>**3 Η Αρχιτεκτονική του SNAPT**

Η θεωρία των υπηρεσιών δικτύων είναι συνεχώς εξελισσόμενη και συνεπώς το μοντέλο του δικτύου υπηρεσιών είναι υποκείμενο σε μελλοντικές αναθεωρήσεις. Για αυτόν τον λόγο, το εργαλείο SNAPT έχει αναπτυχθεί με τέτοιες τεχνολογίες που επιτρέπουν μελλοντικές τροποποιήσεις του υποκείμενου μοντέλου χωρίς να επηρεάζουν την ήδη υλοποιημένη λειτουργικότητα του.

Για να επιτευχθεί αυτό, το SNAPT έχει αναπτυχθεί ακολουθώντας μία «μοντελο-κεντρική» αρχιτεκτονική (ModelDrivenArchitecture – MDA), παρά μια παραδοσιακή μονολιθική προσέγγιση εφαρμογής. Η πλατφόρμα Eclipse έχει χρησιμοποιηθεί για τη διαδικασία ανάπτυξης του, αξιοποιώντας τους μηχανισμούς επέκτασης plug-in για να επιτρέψει μελλοντικές επεκτάσεις ή τροποποιήσεις στο εργαλείο.

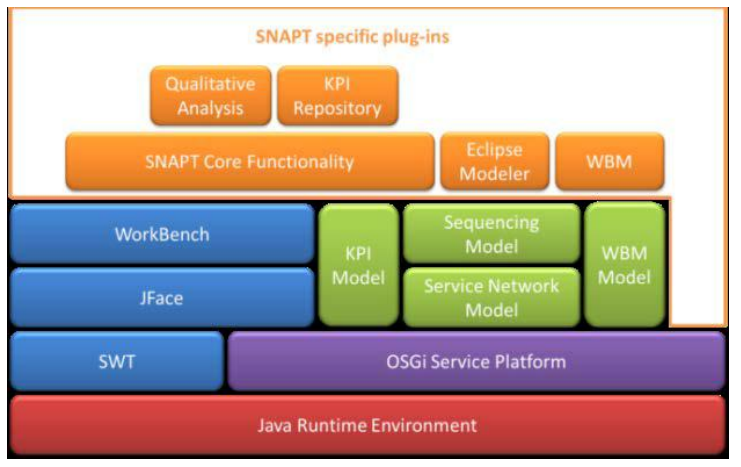

**Εικόνα 2: SNAPT plugins**

<span id="page-7-0"></span>Εν συντομία, διάφορα μοντέλα και plugins έχουν αναπτυχθεί που υποστηρίζουν την επιθυμητή λειτουργικότητα του SNAPT, όπως απεικονίζει η Εικόνα 2. Αρχικά, το Service Network ECORE Μοντέλο (SNE), που είναι ο πυρήνας του συστήματος, έχει υλοποιηθεί που υποστηρίζει την οπτικοποίηση των μοντέλων δικτύων υπηρεσιών. Στη συνέχεια, ένα μοντέλο KPI έχει αναπτυχθεί που επιτρέπει στους χρήστες επιχειρήσεων να καθορίσουν τα KPIs τους. Τα KPIs αποθηκεύονται σε μία KPI βιβλιοθήκη και κάθε αυτόνομη εφαρμογή SNAPT έχει την δική του KPI βιβλιοθήκη. Ένα KPI repository plugin έχει υλοποιηθεί ως ένα SOA αποθετήριο (repository) που βασίζεται σε τεχνολογία REST, παρέχοντας μια υπηρεσία αποθήκευσης για οποιαδήποτε SNAPT εφαρμογή, ανεξαρτήτως τοποθεσίας. Το αποθετήριο αυτό βασίζεται στο πλαίσιο κατηγοριοποίησης της APQC (APQC's Process Classification Framework -PCF),που παρέχει μετρήσεις από όλες τις βιομηχανίες.

Το KPI μοντέλο τoυ SNAPT ακολουθεί την κατηγοριοποίηση KPI της APQC. Το εργαλείο SNAPT παρέχει ένα πρόγραμμα επεξεργασίας KPI για να υποστηρίξει τον ορισμό νέων KPI και να επιτρέψει τον συσχετισμό KPIs με τις υπηρεσίες του μοντέλου του δικτύου υπηρεσιών. Τα δεδομένα στη βιβλιοθήκη KPI αντιστοιχoύν στα KPIs που εισάγονται από τους χρήστες των επιχειρήσεων και επίσης περιέχουν τα KPIs του αποθετηρίου.

Επιπροσθέτως, ένα plugin ποιοτικής ανάλυσης παρέχεται προκειμένου να υποστηρίξει την ανάλυση των μοντέλων δικτύων υπηρεσιών από την άποψη ενός απλού μοντέλου ανάλυσης κόστους - εσόδων για την εκτίμηση της αποδοτικότητας της κάθε επιχειρησιακής μονάδας και του δικτύου στο σύνολό του. Σε αυτό το βαθμό, το SNAPT επιτρέπει την εξαγωγή φύλλων excel που παρέχουν μία επισκόπηση των υπολογισμών κόστους - εσόδων. Τα χωριστά φύλλα excel που παράγονται αντιστοιχούν σε κάθε επιχειρηματική οντότητα και ένα επιπρόσθετο που συνοψίζει τα κόστη και τα έσοδα για το σύνολο του δικτύου. Το έργο Apache POI έχει χρησιμοποιηθεί για την υλοποίηση της λειτουργικότητας αυτής. Το plugin του Eclipse Modeler και το plugin WBM υποστηρίζει τη μετατροπή των μοντέλων δικτύων υπηρεσιών σε μοντέλα επιχειρηματικών διαδικασιών για δύο διαφορετικά εργαλεία λογισμικού, το Eclipse BPMN modeler , που είναι συμβατό με το πρότυπο BPMN 1.2 και τον ΙΒΜ WebSphere Business Modeler. Τέλος, το plugin αλληλουχίας έχει εφαρμοστεί για να περιγράψει τον τρόπο παροχής των υπηρεσιών σε ένα μοντέλο δίκτυο εξυπηρέτησης που αποτελείται από άλλες υπηρεσίες.

#### <span id="page-8-0"></span>**3.1 Το μετα-μοντέλο του SNAPT**

Με βάση την προσέγγιση μας ένα δίκτυο υπηρεσιών είναι ένα σύνολο επιχειρηματικών φορέων (οντοτήτων) και υπηρεσιών που απεικονίζονται ως ένα γράφημα που αποτελείται από κόμβους οι οποίοι αντιστοιχούν στις συμμετέχουσες επιχειρηματικές οντότητες και από τις ακμές που αντιστοιχούν στις υπηρεσίες. Ένα βέλος υποδηλώνει μία οικονομική συναλλαγή; το σημείο προέλευσης (ένας κόμβος) είναι η επιχειρηματική οντότητα η οποία προσφέρει την υπηρεσία, ενώ το τελικό σημείο (κόμβος) αναφέρεται στην επιχειρηματική οντότητα που καταναλώνει την προσφερόμενη υπηρεσία. Η Εικόνα 3 απεικονίζει το προτεινόμενο μοντέλο δικτύου υπηρεσιών και των εννοιών του ως ένα διάγραμμα UML.

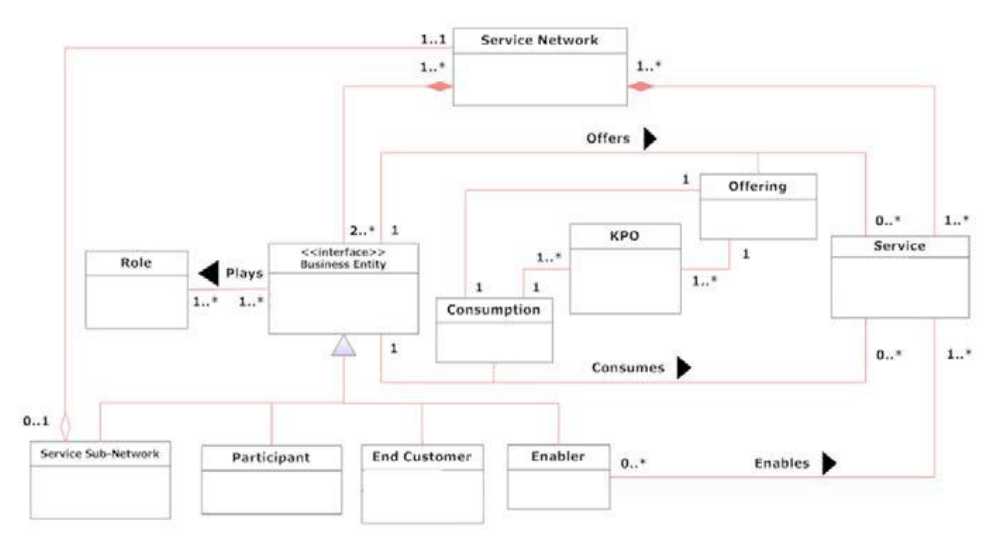

**Εικόνα 3: Το μετα-μοντέλο του SNAPT σαν διάγραμμα κλάσεων UML**

<span id="page-8-1"></span>Ο όρος «**επιχειρηματική οντότητα»** αναφέρεται σε οποιαδήποτε ανεξάρτητη οικονομική οντότητα που παρέχει ή προσφέρει υπηρεσίες σε ένα δίκτυο υπηρεσιών. Οι επιχειρηματικές οντότητες μπορούν να προσφέρουν διάφορες ξεχωριστές και ανόμοιες υπηρεσίες την ίδια στιγμή, συνεργαζόμενες με άλλες ανεξάρτητες επιχειρηματικές οντότητες. Κατά τη μοντελοποίηση ενός δικτύου παροχής υπηρεσιών, μόνο οι υπηρεσίες αυτές που συνεισφέρουν στην τελική προσφορά υπηρεσιών σχεδιάζονται για κάθε επιχειρηματική οντότητα. Οι επιχειρηματικές οντότητες δημιουργούν αξία από τη συμμετοχή τους στο δίκτυο υπηρεσιών, έτσι υποθέτουμε ότι έχουν κόστη και έσοδα που προκύπτουν από τις υπηρεσίες που προσφέρουν ή καταναλώνουν στο δίκτυο υπηρεσιών. Κάθε επιχειρηματική οντότητα έχει ένα ρόλο στο δίκτυο υπηρεσιών και αυτή η ανάθεση ρόλου εξαρτάται αποκλειστικά από το είδος των υπηρεσιών που προσφέρει, π.χ. η "Ford" είναι μια επιχειρηματική οντότητα με το ρόλο του «κατασκευαστή αυτοκινήτων».

Διακρίνουμε τέσσερις διαφορετικούς τύπους επιχειρηματικών οντοτήτων που χρησιμοποιούμε γραφικά στα μοντέλα: τους συμμετέχοντες (participants), τους τελικούς πελάτες (end customers), τα υπο-δίκτυα υπηρεσιών (service subnetworks) και τους «ενεργοποιητές» (enablers).

- Οι «**τελικοί πελάτες**» (end customers) αντιπροσωπεύουν επιχειρηματικές οντότητες που δεν προσφέρουν καμία υπηρεσία παρά μόνο καταναλώνουν υπηρεσίες, συνεπώς δεν είναι επιχειρηματικοί εταίροι και δεν συμβάλλουν στη σύνθεση των υπηρεσιών. Ωστόσο είναι σημαντικοί στα επιχειρηματικά μοντέλα επειδή στην πραγματικότητα προσφέρουν μια υπηρεσία με την παροχή ανατροφοδότησης (feedback) για τις εμπειρίες τους η οποία χρησιμοποιείται για να αναγνωριστεί η τελική υπηρεσία ή η δέσμη υπηρεσιών που προσφέρονται από το δίκτυο παροχής υπηρεσιών.
- Οι «**Enablers**» αντιπροσωπεύουν έναν ειδικό τύπο επιχειρηματικών φορέων που καθιστούν δυνατή την παράδοση άλλων υπηρεσιών. Οι «enablers» αλληλεπιδρούν πάντα τόσο με το φορέα παροχής υπηρεσιών όσο και με τον καταναλωτή των υπηρεσιών και είναι μη-στρατηγικοί εταίροι σε ένα δίκτυο υπηρεσιών που προσφέρονται υπηρεσίες. Δεν επηρεάζουν την διαδικασία σύνθεσης υπηρεσιών συνολικά αλλά είναι ζωτικής σημασίας γιατί επιτρέπουν την παράδοση υπηρεσιών. Για παράδειγμα, η FedEx, άλλες ενδιάμεσες υπηρεσίες πληρωμών, όπως το Paypal ή το Google Checkout μπορούν να θεωρηθούν ως «enablers» σε ένα μοντέλο δικτύου υπηρεσιών.
- Τα «**υπο-δίκτυα υπηρεσιών**» (service sub-networks) είναι επιχειρηματικές οντότητες που έχουν την δική τους εσωτερική δομή και έχουν εμφωλευμένο ένα ολόκληρο δίκτυο παροχής και κατανάλωσης υπηρεσιών. Ο μόνος περιορισμός που ισχύει για τα υπο-δίκτυα υπηρεσιών είναι ο εξής: κάθε υπηρεσία που προσφέρεται ή καταναλώνεται από ένα υπο-δίκτυο υπηρεσιών θα πρέπει επίσης να προσφέρεται ή να καταναλώνεται από μια επιχειρηματική οντότητα που βρίσκεται στο εσωτερικό

του υπο-δικτύου υπηρεσιών. Τα υπο-δίκτυα υπηρεσιών μπορούν να χρησιμοποιηθούν για την μοντελοποίηση της εσωτερικής δομής ενός οργανισμού.

 Τέλος, ένα «**συμμετέχων**» (participant) είναι μια επιχειρηματική οντότητα στο δίκτυο υπηρεσιών, η οποία δεν είναι υπο-δίκτυο υπηρεσιών, τελικός πελάτης ή «enabler».

Οι **υπηρεσίες** στο μετα-μοντέλο μας, αφορούν τόσο τα αγαθά όσο και τις υπηρεσίες, υλικά και άυλα στη φύση και δηλώνουν τι ανταλλάσσεται στο πλαίσιο ενός μοντέλου δικτύου υπηρεσιών. Μια υπηρεσία συνδέει πάντα δύο επιχειρηματικές οντότητες δείχνοντας με αυτόν τον τρόπο ότι μια επιχειρηματική οντότητα προσφέρει μια υπηρεσία σε άλλη επιχειρηματική οντότητα που την καταναλώνει. Έτσι, οι υπηρεσίες συνδέουν επιχειρηματικές οντότητες με 1 προς 1 σχέσεις, την «προσφορά» και την «κατανάλωση»; μια «προσφορά υπηρεσιών» συμβολίζεται με ένα βέλος με σταθερή γραμμή που προέρχεται από τον κόμβο της επιχειρηματικής οντότητας που ενεργεί ως πάροχος υπηρεσιών, ενώ η «κατανάλωση υπηρεσιών» απεικονίζεται ως βέλος με διακεκομμένη γραμμή προς την αντίθετη κατεύθυνση, δηλαδή προέρχεται από την επιχειρηματική οντότητα που καταναλώνει την υπηρεσία και ενεργεί ως καταναλωτής υπηρεσιών. Έτσι εξασφαλίζεται ότι για κάθε υπηρεσία που προσφέρεται στο μοντέλο του δικτύου υπηρεσιών υπάρχει άλλη μία επιχειρηματική οντότητα που καταναλώνει την υπηρεσία αυτή, επισημαίνοντας τη διαφορά των δικτύων εξυπηρέτησης σε σχέση με τα οικοσυστήματα των υπηρεσιών. Ένας άλλος τύπος υπηρεσίας που προέρχεται από τους «enablers» είναι η «υπηρεσία παράδοσης/ενεργοποίησης» (EnablementService). Η υπηρεσία αυτή συνδέει ένα enabler με μια άλλη επιχειρηματική οντότητα ή απευθείας με την υπηρεσία που επιτρέπει την παράδοση των υπηρεσιών.

Προκειμένου να υποστηρίξουμε την οικονομική ανάλυση των δικτύων υπηρεσιών, οι υπηρεσίες συνδέονται με κόστη και έσοδα. Τα έσοδα θεωρούμε ότι είναι το κόστος του καταναλωτή (και προφανώς αποτελούν έσοδα για τον πάροχο). Μια «προσφορά υπηρεσιών» δηλώνει ότι τα έσοδα από υπηρεσίες θα πρέπει να προστεθούν στα συνολικά έσοδα της επιχειρηματικής οντότητας (που προσφέρει την υπηρεσία\_. Ωστόσο, οι υπηρεσίες μπορεί να είναι άυλες στη φύση και στην περίπτωση αυτή τα έσοδα θεωρούνται μηδενικά.

Το μετα-μοντέλο επίσης περιλαμβάνει την έννοια των κύριων στόχων απόδοσης (KPOs) με σκοπό τη μοντελοποίηση των επιχειρηματικών στόχων και την απόδοση των στόχων. Τα KPOs είναι σαν τους κύριους δείκτες απόδοσης (KPIs), αλλά αντανακλούν την αναμενόμενη τιμή, όπως δηλώνεται από ένα αναλυτή επιχειρήσεων. Τα KPIs είναι επιχειρησιακοί δείκτες που χρησιμοποιούνται στο επίπεδο διαχείρισης επιχειρηματικών διαδικασιών, ως μέρος της διαδικασίας παρακολούθησης για τη μέτρηση των επιδόσεων των επιχειρήσεων της διαδικασίας και είναι άμεσα συνδεδεμένοι με τη στρατηγική της επιχείρησης και τη λήψη αποφάσεων. Ως εκ τούτου, τα KPIs εμπεριέχουν τη μετρούμενη αξία μιας επιχειρηματικής μετρικής σε αντίθεση με την αναμενόμενη αξία που δηλώνεται από ένα KPO. Η έννοια των KPOs περιλαμβάνεται στη φάση της μοντελοποίησης δικτύων υπηρεσιών για να περιγράψει την αναμενόμενη απόδοση των υποκείμενων επιχειρηματικών διεργασιών εκείνων των επιχειρηματικών οντοτήτων που προσφέρουν ή καταναλώνουν υπηρεσίες. Για κάθε υπηρεσία , ο πάροχος υπηρεσιών έχει τους δικούς του στόχους που αντικατοπτρίζεται στα KPOs που θα προσπαθήσει να ικανοποιήσει. Την ίδια στιγμή , ο καταναλωτής έχει κάποιες απαιτήσεις που η υπηρεσία πρέπει να πληροί και αυτές οι απαιτήσεις πρέπει επίσης να αντικατοπτρίζονται στο KPO μοντέλο. Ως αποτέλεσμα, στο μετα–μοντέλο μας οι προσφερόμενες αλλά και οι καταναλωμένες υπηρεσίες σχετίζονται με KPOs .

## <span id="page-10-0"></span>**4 Ξεκινώντας με το SNAPT**

### <span id="page-10-1"></span>**4.1 Έναρξη του Εργαλείου**

Το εργαλείο SNAPT τρέχει σαν ανεξάρτητη εφαρμογή στο λειτουργικό σύστημα των Windows κάνοντας διπλό κλικ στο εκτελέσιμο αρχείο «snapt.exe». Δεν χρειάζεται κάποια εγκατάσταση. Η διεπαφή (interface) του εργαλείου παρουσιάζεται στην Εικόνα 4. Το κύριο μέρος της διεπαφής αποτελείται από ένα καμβά που περιλαμβάνει μία παλέτα (palette), ένα κύριο μενού (main menu), μία προβολή διάρθρωσης περίληψης (outline view) και μία προβολή ιδιοτήτων (properties view).

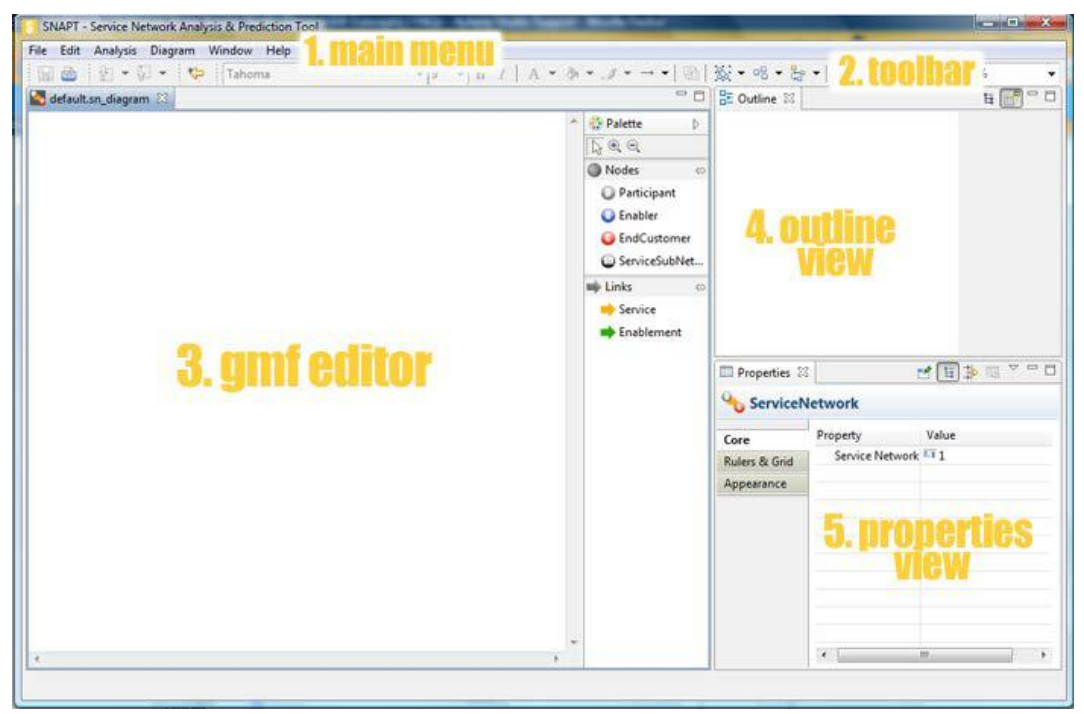

**Εικόνα 4: Επισκόπηση του SNAPT**

### <span id="page-11-1"></span><span id="page-11-0"></span>**4.2 Προβολές του SNAPT**

Ο καμβάς είναι η περιοχή σχεδίασης του εργαλείου. Διάφορα στοιχεία μπορούν να προστεθούν σε ένα δίκτυο υπηρεσιών επιλέγοντας τα οπτικά στοιχεία από την παλέτα και στη συνέχεια, κάνοντας κλικ πάνω στον καμβά. Η γραμμή εργαλείων περιλαμβάνει τη λειτουργικότητα για τον καθορισμό του look and feel του μοντέλου δικτύου υπηρεσιών, όπως γραμματοσειρές, χρώματα γραμμών, χρώματα γεμίσματος, ενώ ταυτόχρονα παρέχει και γενικές λειτουργίες, όπως αυτόματη επιλογή όλων των κόμβων (επιχειρηματικές οντότητες) ή όλων των συνδέσεων (υπηρεσίες), ευθυγραμμίζοντας τα στοιχεία πάνω στον καμβά, εμφανίζοντας/εξαφανίζοντας ετικέτες στις υπηρεσίες, λειτουργίες ζουμ και ούτω καθεξής (Εικόνα 5).

```
\overline{\mathbf{v}^{\mathcal{G}}\mathbf{P}}\mathbf{B}I|A\mathbf{v}B\mathbf{v}J\mathbf{v}\rightarrow\mathbf{v}^{\mathcal{G}}\mathbf{B}^{\mathcal{G}}\mathbf{v}^{\mathcal{G}}\mathbf{B}^{\mathcal{G}}B Segoe UI
```
#### **Εικόνα 5: Γραμμή Εργαλείων του SNAPT**

Η προβολή ιδιοτήτων περιέχει γενικές πληροφορίες για έναν επιλεγμένο κόμβο ή για ακμή του μοντέλου δικτύου υπηρεσιών. Ο χρήστης του εργαλείου μπορεί να χρησιμοποιήσει αυτή την διάρθρωση προκειμένου να αλλάξει τις ιδιότητες των στοιχείων. Η Εικόνα 6 απεικονίζει τις ιδιότητες ενός κόμβου που συμμετέχει στο δίκτυο υπηρεσιών, οι οποίες είναι οι εξής: το μοναδικό αναγνωριστικό, το όνομα του κόμβου, ο ρόλος που έχει στο δίκτυο υπηρεσιών και το συνολικό κόστος/έσοδα, ενώ η Εικόνα 7 απεικονίζει τις ιδιότητες μιας υπηρεσίας αντίστοιχα.

 $\overline{\phantom{0}}$ 

| <b>D</b> Participant |                       |                           |  |  |  |  |  |  |
|----------------------|-----------------------|---------------------------|--|--|--|--|--|--|
| Core                 | Property              | Value                     |  |  |  |  |  |  |
| Appearance           | Participant I         |                           |  |  |  |  |  |  |
|                      | Name                  | <sup>1</sup> Participant1 |  |  |  |  |  |  |
|                      | Role                  | 唁                         |  |  |  |  |  |  |
|                      | <b>Total Cost</b>     | 11.10.0                   |  |  |  |  |  |  |
|                      | Total Reven [411 0.0] |                           |  |  |  |  |  |  |
|                      |                       |                           |  |  |  |  |  |  |
|                      |                       |                           |  |  |  |  |  |  |
|                      |                       |                           |  |  |  |  |  |  |
|                      |                       |                           |  |  |  |  |  |  |
|                      |                       |                           |  |  |  |  |  |  |

**Εικόνα 6: Ιδιότητες ενός συμμετέχων κόμβου**

<span id="page-12-1"></span>

|                | Properties & M Key Performance Objectives |                                       | H `B ▒ ▽ □ |  | Ħ |  |
|----------------|-------------------------------------------|---------------------------------------|------------|--|---|--|
| <b>Service</b> |                                           |                                       |            |  |   |  |
| Core           | Property                                  | Value                                 |            |  |   |  |
| Appearance     | Service Id                                | $\overline{51}$                       |            |  |   |  |
|                | Name                                      | 图 Service1                            |            |  |   |  |
|                | Revenue                                   | 410.0                                 |            |  |   |  |
|                | <b>Source Business Entity</b>             | <sup>1</sup> Participant Participant1 |            |  |   |  |
|                | <b>Target Business Entity</b>             | <b>O</b> End Customer EndCustomer1    |            |  |   |  |
|                |                                           |                                       |            |  |   |  |
|                |                                           |                                       |            |  |   |  |
|                |                                           |                                       |            |  |   |  |
|                |                                           |                                       |            |  |   |  |
|                |                                           |                                       |            |  |   |  |

**Εικόνα 7: Ιδιότητες μίας υπηρεσίας**

#### <span id="page-12-2"></span><span id="page-12-0"></span>**4.3 Οπτικοποιώντας Δίκτυα Υπηρεσιών με το SNAPT**

Για να δημιουργήσετε ένα νέο διάγραμμα, θα πρέπει να επιλέξετε «File  $\rightarrow$  SNAPT Diagram» από το κεντρικό μενού. Ένα νέο (κενό) οπτικό διάγραμμα ανοίγει και είστε έτοιμοι να αρχίσετε να σχεδιάζετε το νέο δίκτυο υπηρεσιών. Μπορείτε να επιλέξετε το επιθυμητό οπτικό στοιχείο από την παλέτα και στη συνέχεια κάντε κλικ πάνω στον καμβά για να προσθέσετε το στοιχείο αυτό στο δίκτυο υπηρεσιών. Με αυτόν τον τρόπο, μπορείτε να προσθέσετε τους κόμβους στο μοντέλο του δικτύου που σχεδιάζετε. Οι υπηρεσίες μπορούν να προστεθούν με δύο τρόπους; είτε επιλέγοντας το στοιχείο της παροχής υπηρεσίας από την παλέτα και, στη συνέχεια, κάνοντας κλικ στον κόμβο που προσφέρει την υπηρεσία και στη συνέχεια σύρετε προς τον κόμβο που καταναλώνει την υπηρεσία ή επιλέγοντας την οντότητα που προσφέρει την υπηρεσία και σύρετε την άκρη προς τον οντότητα που θα καταναλώσει την υπηρεσία, όπως απεικονίζεται στην Εικόνα 8.

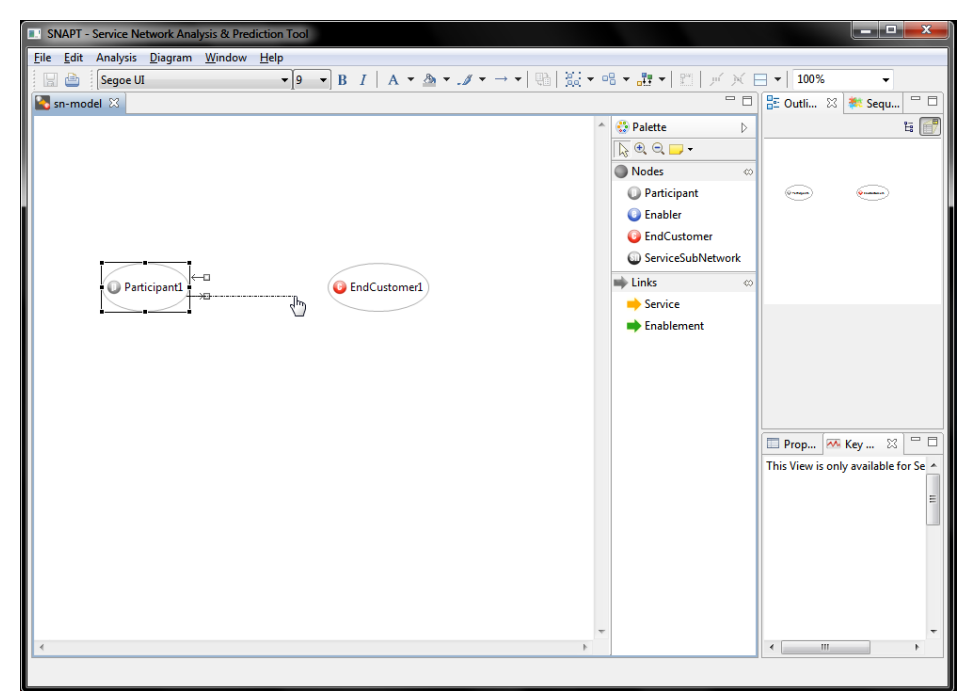

**Εικόνα 8: Σχεδιάζοντας μία υπηρεσία από μία επιχειρηματική οντότητα σε μία άλλη (επιλογή β)**

<span id="page-13-0"></span>Η απλούστερη μορφή ενός δικτύου υπηρεσιών απεικονίζεται στην Εικόνα 9 και αντιστοιχεί στο εξής παράδειγμα: η εταιρία «Amazon» πουλάει βιβλία στους πελάτες («Customers»). Η «Amazon» είναι ένας συμμετέχων (participant) οι «Customers» είναι οι τελικοί πελάτες (end customer) και τα βιβλία («Books») είναι η υπηρεσία. Ο πελάτης (Customer) αναφέρεται στον ρόλο που έχει η επιχειρηματική οντότητα αυτή στο δίκτυο υπηρεσιών, παρά στην ίδια την οντότητα. Αν αποφασίσουμε να συμπεριλάβουμε και την υπηρεσία παράδοσης του βιβλίου που παρέχεται από την μεταφορική εταιρία «Fedex» (είναι τύπου «Enabler») θα καταλήγαμε στο δίκτυο υπηρεσιών που παρουσιάζεται στην Εικόνα 10.

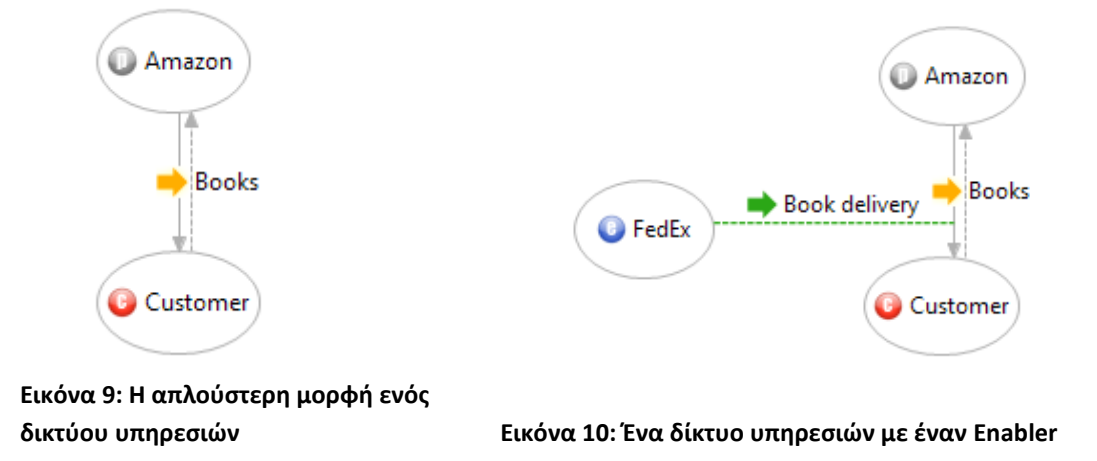

<span id="page-13-2"></span><span id="page-13-1"></span>Αν μια επιχειρηματική οντότητα είναι τύπου υπο-δίκτυο υπηρεσιών, τότε δημιουργείται ένα νέο οπτικό διάγραμμα με σκοπό να απεικονίσει την εσωτερική δομή του δικτύου αυτού. Σε αυτό το νέο διάγραμμα, δύο οπτικά στοιχεία προστίθενται αυτόματα που αντιστοιχούν σε εισόδους (SSNInput) και εξόδους (SSNOutput) του δικτύου. Αυτό οφείλεται στο γεγονός

ότι κάθε υπηρεσία που προσφέρεται ή που καταναλώνεται από ένα υπο-δίκτυο υπηρεσιών πρέπει επίσης να καταναλώνεται ή να προσφέρεται από μία οντότητα μέσα στο υπο-δίκτυο.

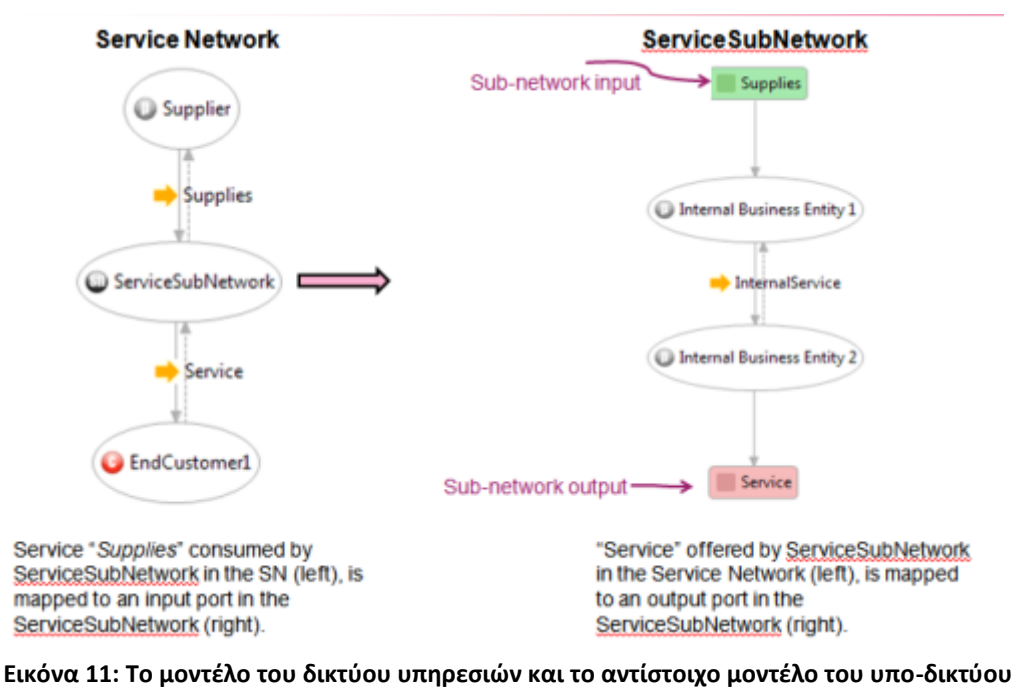

**υπηρεσιών**

<span id="page-14-1"></span>Το παράρτημα Α στο τέλος του εγχειριδίου αυτού περιέχει το δίκτυο υπηρεσιών της «Amazon» που δημιουργήθηκε με το εργαλείο SNAPT. Επίσης περιλαμβάνει μία γραφική αναπαράσταση των υπο-δικτύων υπηρεσιών.

## <span id="page-14-0"></span>**4.4 Προσδιορισμός Κύριων Στόχων Απόδοσης (Key Performance Objectives-KPOs)**

Τα KPOs μπορούν να ανατεθούν μόνο σε υπηρεσίες του μοντέλου χρησιμοποιώντας τη βιβλιοθήκη KPI. Η διάρθρωση των βασικών στόχων απόδοσης φαίνεται στην Εικόνα 12, και τοποθετείται ακριβώς δίπλα από την διάρθρωση ιδιοτήτων (Properties View). Η προβολή KPO ενεργοποιείται μετά την επιλογή μιας υπηρεσίας από το μοντέλο και τα KPOs τίθενται και στις πηγαίες και στις τελικές επιχειρηματικές οντότητες της υπηρεσίας όπως φαίνεται στην Εικόνα 12.

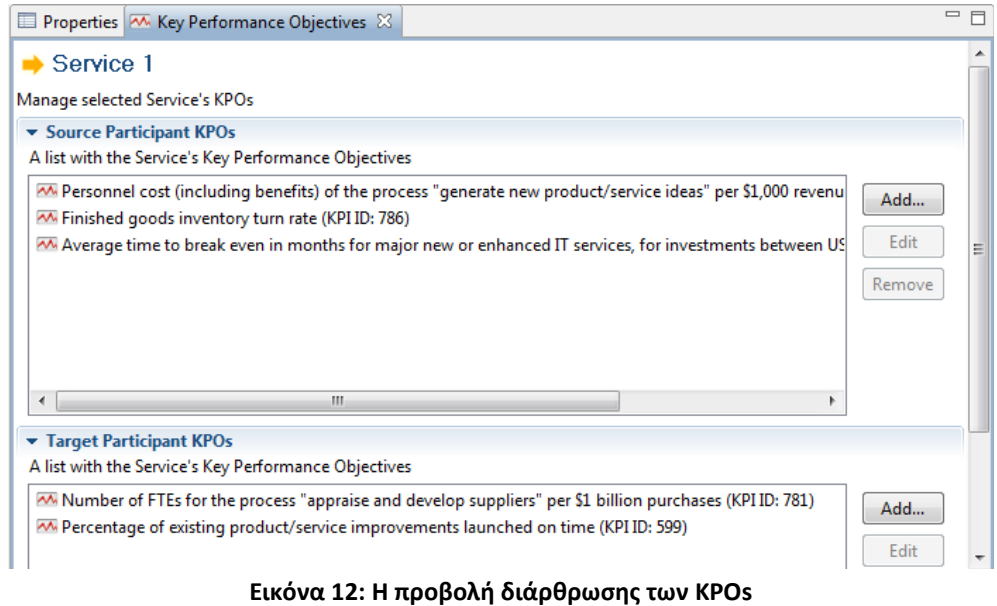

<span id="page-15-0"></span>Για να προσθέσετε ένα KPO, θα πρέπει να κάνετε κλικ στο κουμπί «Add» (δεξιά στο Εικόνα 12). Στη συνέχεια, το παράθυρο επιλογής KPO ανοίγει (Εικόνα 13). Ο χρήστης του εργαλείου μπορεί να επιλέξει το KPI από την παραπάνω λίστα και, στη συνέχεια, ο χρήστης θα πρέπει να καθορίσει την τιμή της KPO (αριθμό, διάρκεια ή απροσδιόριστο).

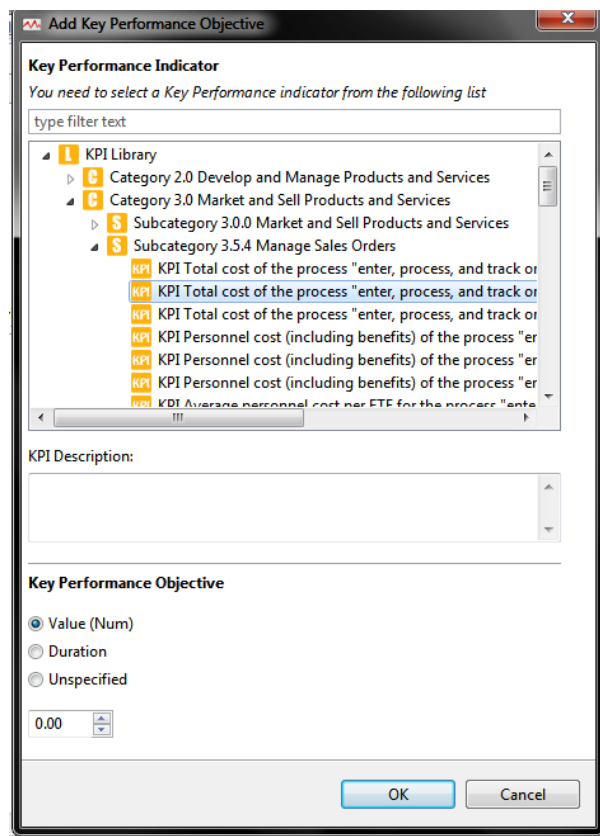

<span id="page-15-1"></span>**Εικόνα 13: Προσθέτοντας ένα KPO σε μία υπηρεσία**

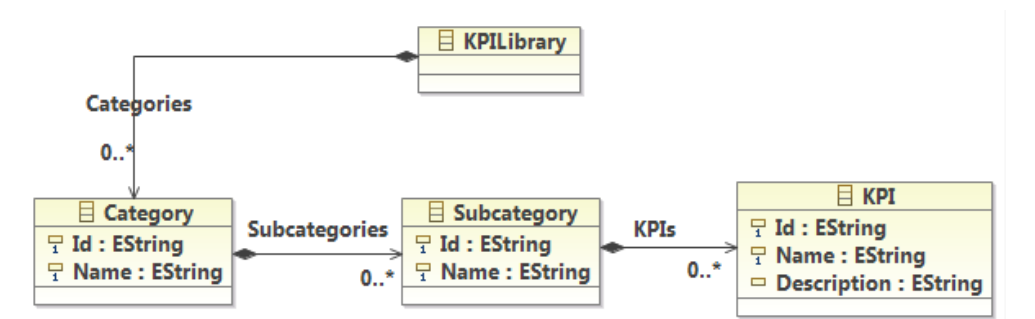

**Εικόνα 14: Τα KPIs σαν διάγραμμα κλάσεων UML**

<span id="page-16-1"></span>Τα KPIs ομαδοποιούνται σε κατηγορίες και υποκατηγορίες. Οι κατηγορίες και οι υποκατηγορίες έχουν γνωρίσματα, όπως ένα μοναδικό αναγνωριστικό Το μοντέλο KPI απεικονίζεται στην Εικόνα 14 ως διάγραμμα κλάσης UML. Οι κλάσεις των κατηγοριών και των υπο-κατηγοριών έχουν γνωρίσματα όπως ένα όνομα και ένα μοναδικό αναγνωριστικό. Τα KPIs έχουν ένα αναγνωριστικό, ένα όνομα και μια προαιρετική περιγραφή. Η Εικόνα 15 απεικονίζει ένα στιγμιότυπο των KPIs μοντέλο, όπως φαίνεται στο εργαλείο.

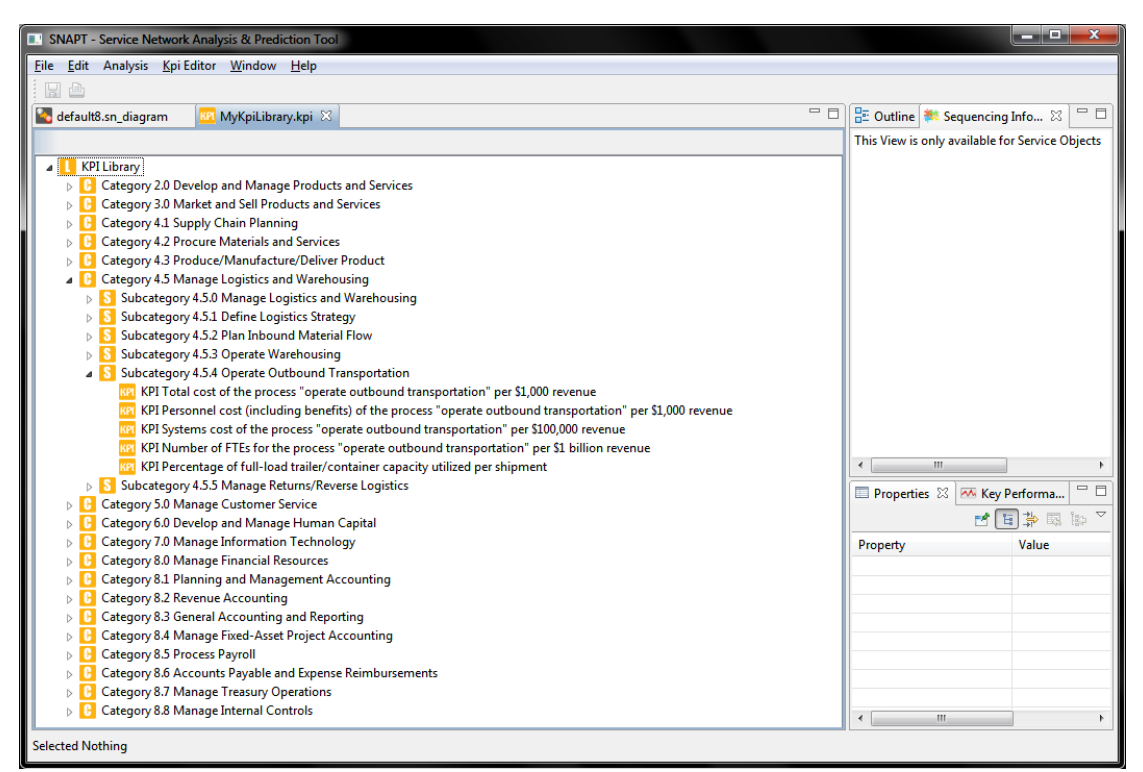

**Εικόνα 15: Τα KPIs οργανωμένα σε κατηγορίες και υπο-κατηγορίες**

## <span id="page-16-2"></span><span id="page-16-0"></span>**4.5 Οδηγός Εισαγωγής και Εξαγωγής διαγραμμάτων SNAPT**

Το SNAPT παρέχει έναν οδηγό για την εισαγωγή σημασιολογικών αρχείων δικτύων υπηρεσιών (αρχεία XML) και αυτόματα εκκινεί ένα διάγραμμα για την αναπαράσταση τους στον καμβά. Ο οδηγός επιτρέπει στους χρήστες να επιλέξουν το αρχείο προς εισαγωγή (Εικόνα 16). Για να εισαγάγετε ένα αρχείο υπηρεσιών δικτύου μορφής XML, επιλέξτε «File $\rightarrow$ Import» από το κεντρικό μενού.

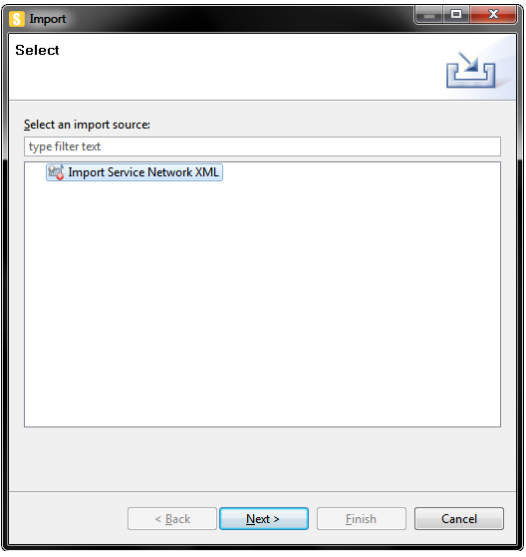

**Εικόνα 16: Οδηγός Εισαγωγής SNAPT**

<span id="page-17-0"></span>Το SNAPT παρέχει επίσης έναν οδηγό εξαγωγής δικτύων υπηρεσιών με δύο επιλογές που αναφέρονται στον εάν έχουμε να διαχειριστούμε επιχειρηματικές διαδικασίες ή δίκτυα υπηρεσιών. Για τα δίκτυα υπηρεσιών, οι δύο επιλογές που υποστηρίζονται είναι οι εξής: α) εξαγωγή ενός δικτύου παροχής υπηρεσιών σε μορφή XML και β) μετατροπή ενός υποδικτύου υπηρεσιών σε ένα δίκτυο παροχής υπηρεσιών. Για τις επιχειρηματικές διαδικασίες, ο οδηγός επιτρέπει την εξαγωγή των μοντέλων επιχειρηματικών διαδικασιών που είναι συμβατές με το εργαλείο Eclipse BPMN Modeler ή την εξαγωγή των μοντέλων επιχειρηματικών διαδικασιών συμβατών με το εργαλείο IBM WebSphere Modeler. Η μορφή εξαγωγής του τελευταίου είναι σε μορφή XML.

Ο οδηγός απεικονίζεται στην Εικόνα 17. Για να εξάγετε ένα δίκτυο παροχής υπηρεσιών, επιλέξτε «File $\rightarrow$ Export» από το κεντρικό μενού.

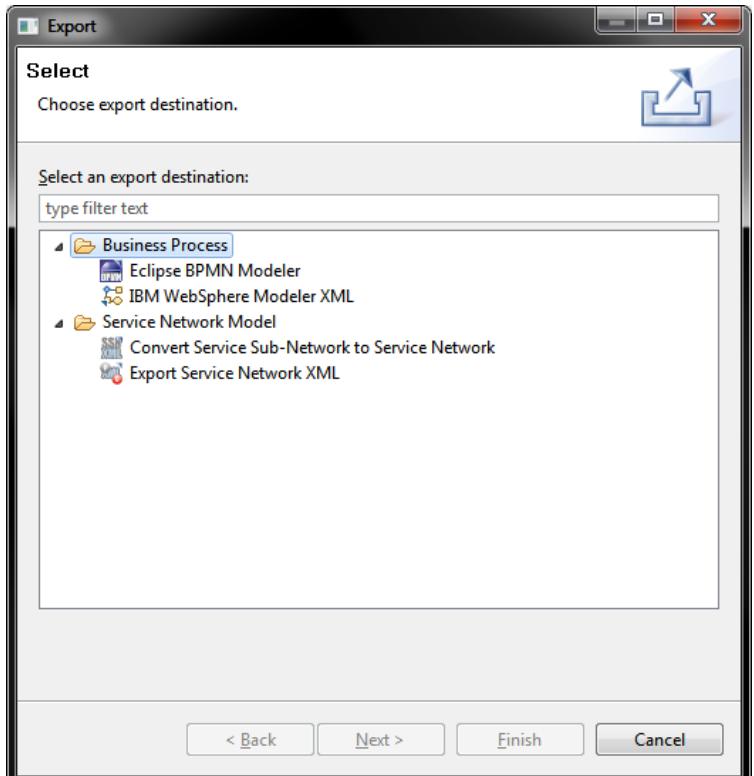

**Εικόνα 17: Οδηγός Εξαγωγής SNAPT**

<span id="page-18-1"></span>Για την εξαγωγή ενός υπο-δικτύου υπηρεσιών σε ένα δίκτυο υπηρεσιών χρειάζεται ειδική μεταχείριση. Ένα παράδειγμα της διαδικασίας μετασχηματισμού απεικονίζεται στην Εικόνα 18. Η επιχειρηματική οντότητα με όνομα «Outside 3» είναι ένα υπο-δίκτυο υπηρεσιών (η εσωτερική του δομή παρουσιάζεται στο 2° μέρος), που καταναλώνει μια υπηρεσία από την επιχειρηματική οντότητα με όνομα «Outside 2». Το εξαγόμενο μοντέλο του δικτύου υπηρεσιών περιλαμβάνεται στο 3° μέρος της Εικόνας 18.

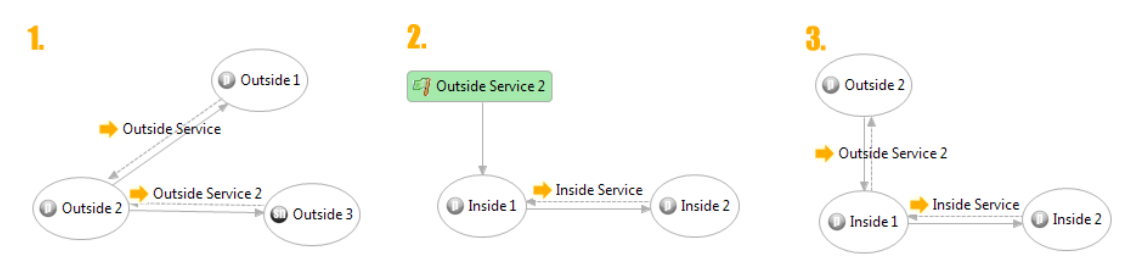

<span id="page-18-2"></span>**Εικόνα 18:1) Ένα Δίκτυο Υπηρεσιών 2) Η εσωτερική δομή του υπο-δικτύου υπηρεσιών «Outside 3» 3) Το υπο-δίκτυο υπηρεσιών αφού έχει μετατραπεί σε ένα αυτόνομο δίκτυο υπηρεσιών**

# <span id="page-18-0"></span>**5 Από τα δίκτυα υπηρεσιών σε προσχέδια μοντέλων επιχειρηματικών διαδικασιών**

Τα μοντέλα δικτύων υπηρεσιών είναι εξαιρετικά αφηρημένα από την φύση τους και δεν περιλαμβάνουν λεπτομέρειες λειτουργίας, όπως είναι η σειρά με την οποία πρέπει να εκτελεστούν οι διαδικασίες, οι ανταλλαγές μηνυμάτων και ούτω καθεξής. Για τον λόγο αυτό, οι πληροφορίες σχετικά με την σωστή αλληλουχία (σειρά) και σύνθεση των υπηρεσιών θα πρέπει να προστεθούν στα μοντέλα δικτύων υπηρεσιών, προκειμένου να μετασχηματιστούν σωστά σε μοντέλα επιχειρηματικών διαδικασιών.

Το SNAPT υποστηρίζει ένα σύνολο κανόνων μετασχηματισμού που χαρτογραφεί τα μοντέλα δικτύων υπηρεσιών σε μορφές (προσχέδια) συνεργατικών επιχειρηματικών διαδικασιών. Δύο σύνολα κανόνων μετασχηματισμού προτείνονται και υποστηρίζονται από το SNAPT; το πρώτο σύνολο αντιστοιχεί δίκτυα υπηρεσιών σε συνεργατικά μοντέλα επιχειρηματικών διαδικασιών σύμφωνα με το πρότυπο BPMN που υποστηρίζεται από το εργαλείο Eclipse BPMN και το δεύτερο σύνολο μετατρέπει τα μοντέλα δικτύων υπηρεσιών σύμφωνα με το πρότυπο των επιχειρηματικών διαδικασιών που υποστηρίζονται από το εργαλείο IBM WBI Modeler .

Αυτό το έγγραφο δεν περιλαμβάνει τους κανόνες μετασχηματισμού. Σε γενικές γραμμές , η διαδικασία μετασχηματισμού βασίζεται στο εάν υπάρχουν πληροφορίες αλληλουχίας για την υπηρεσία ή όχι. Στην συνέχεια περιγράφουμε τις έννοιες των πληροφοριών αλληλουχίας.

## <span id="page-19-0"></span>**5.1 Διαχείριση Πληροφοριών Αλληλουχίας (Sequencing Information) στο SNAPT**

Η προσθήκη πληροφοριών αλληλουχίας στα μοντέλα δικτύων υπηρεσιών με πληροφορίες αλληλουχίας μας βοηθούν να αναγνωρίζουμε τις υπηρεσίες που αποτελούνται από άλλες υπηρεσίες. Το εργαλείο υποστηρίζει τρεις πύλες (gates) οι οποίες μπορεί να είναι ένθετες (εμφωλευμένες) σε οποιαδήποτε σειρά: το «Διαδοχικό Μπλοκ» (Sequential Block), το «ΚΑΙ Μπλοκ»(And Block) και το «Αποκλειστικό Μπλοκ» (XOR-Block). Το «Sequential block» υποδηλώνει ότι οποιοδήποτε από τα «παιδιά» του παραδίδεται σε σειρά, το ένα μετά το άλλο. Το «And Block» ορίζει ότι τα στοιχεία του θα πρέπει να παραδοθούν (εκτελεστούν) παράλληλα. Τέλος, το «XOR Block» υποδηλώνει ότι μόνο ένα από τα στοιχεία που περιέχονται στο μπλοκ πρέπει να παραδοθεί.

Η «Ακολουθία» (Sequence) είναι το τελικό στοιχείο της δομής πληροφοριών αλληλουχίας, η οποία αντιστοιχεί σε μια συγκεκριμένη υπηρεσία και έναν ακέραιο που δείχνει τη σειρά με την οποία πρέπει να παραδοθεί η υπηρεσία αυτή.

## <span id="page-19-1"></span>**5.1.1 Προσθέτοντας νέα δομικά στοιχεία ακολουθίας (Sequencing building Blocks)**

Αφού ο χρήστης σχεδιάσει το επιθυμητό δίκτυο υπηρεσιών το πρώτο βήμα είναι να γίνει διάκριση μεταξύ των τελικών υπηρεσιών που παρέχονται στο πλαίσιο του δικτύου υπηρεσιών. Στη συνέχεια, ο χρήστης πρέπει να προσθέσει τις πληροφορίες αλληλουχίας για όλες τις τελικές υπηρεσίες και εάν είναι αναγκαίο, για τις υπηρεσίες που περιλαμβάνονται ήδη στις πληροφορίες αλληλουχίας των τελικών υπηρεσιών. Η διαδικασία για την προσθήκη νέων πληροφοριών αλληλουχίας σε μια υπηρεσία επιτυγχάνεται μέσω της προβολής «Sequencing Information» του SNAPT όπως απεικονίζεται στην Εικόνα 19. Αυτή ή προβολή γίνεται ενεργή κάθε φορά που ο χρήστης επιλέγει μια υπηρεσία από το διάγραμμα του δικτύου υπηρεσιών στο SNAPT.

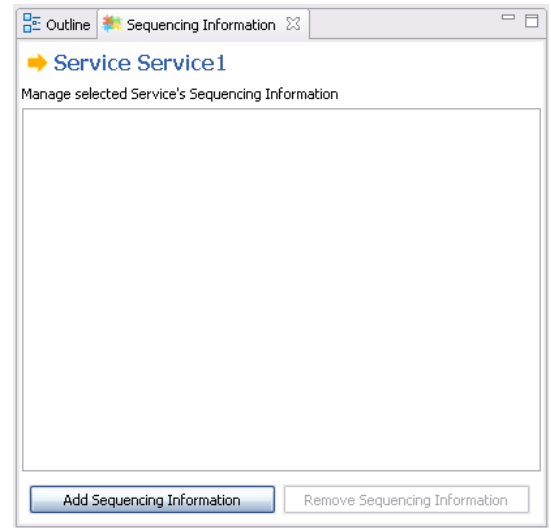

**Εικόνα 19: Προβολή των Πληροφοριών Αλληλουχίας για τις υπηρεσίες**

### <span id="page-20-0"></span>**5.1.1.1 Προσθέτοντας ένα νέο μπλοκ ακολουθίας**

Όπως έχει ήδη αναφερθεί το μπλοκ ακολουθίας είναι το απλούστερο δομικό στοιχείο στις πληροφορίες αλληλουχίας μιας υπηρεσίας. Παρακάτω δείχνουμε πώς μια τελική υπηρεσία παραδίδεται μέσω της απλούστερης μορφής πληροφοριών αλληλουχίας που μπορεί να εμφανιστεί σε ένα δίκτυο υπηρεσιών, σε τρία βήματα.

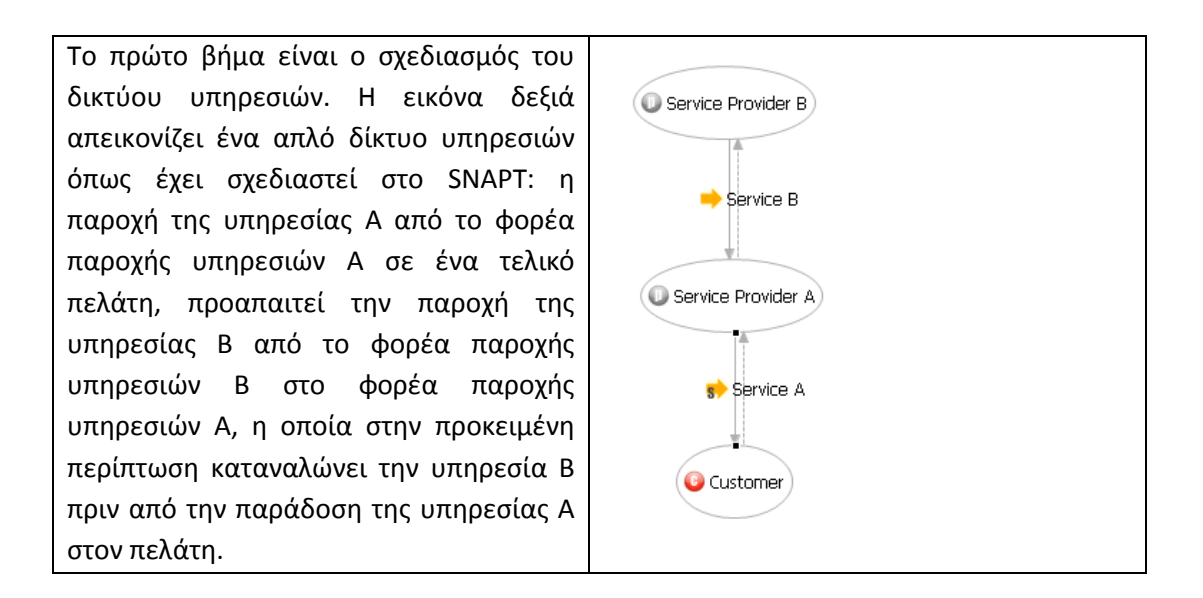

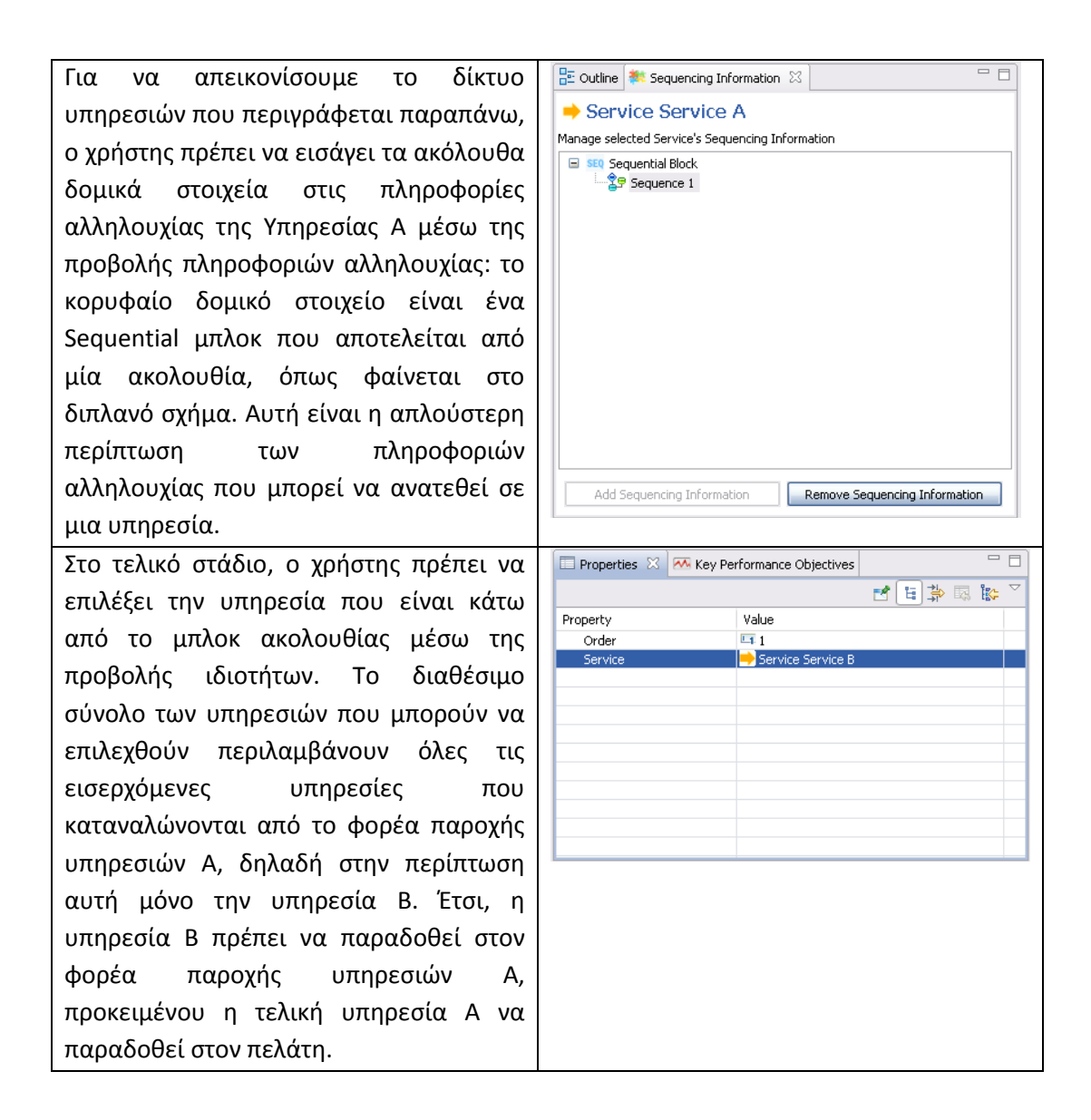

## **5.1.1.2 Προσθέτοντας ένα νέο Sequential block**

Στην περίπτωση αυτή, θα μελετήσουμε την παράδοση της τελικής υπηρεσίας που απαιτεί ότι ο πάροχος υπηρεσιών πρέπει να καταναλώσει δύο άλλες υπηρεσίες σε σειρά, με τη σειρά που καθορίζεται από το χρήστη του SNAPT. Η ίδια διαδικασία μπορεί να ακολουθηθεί για περισσότερες από δύο υπηρεσίες που παρέχονται σε σειρά (η μία μετά την άλλη).

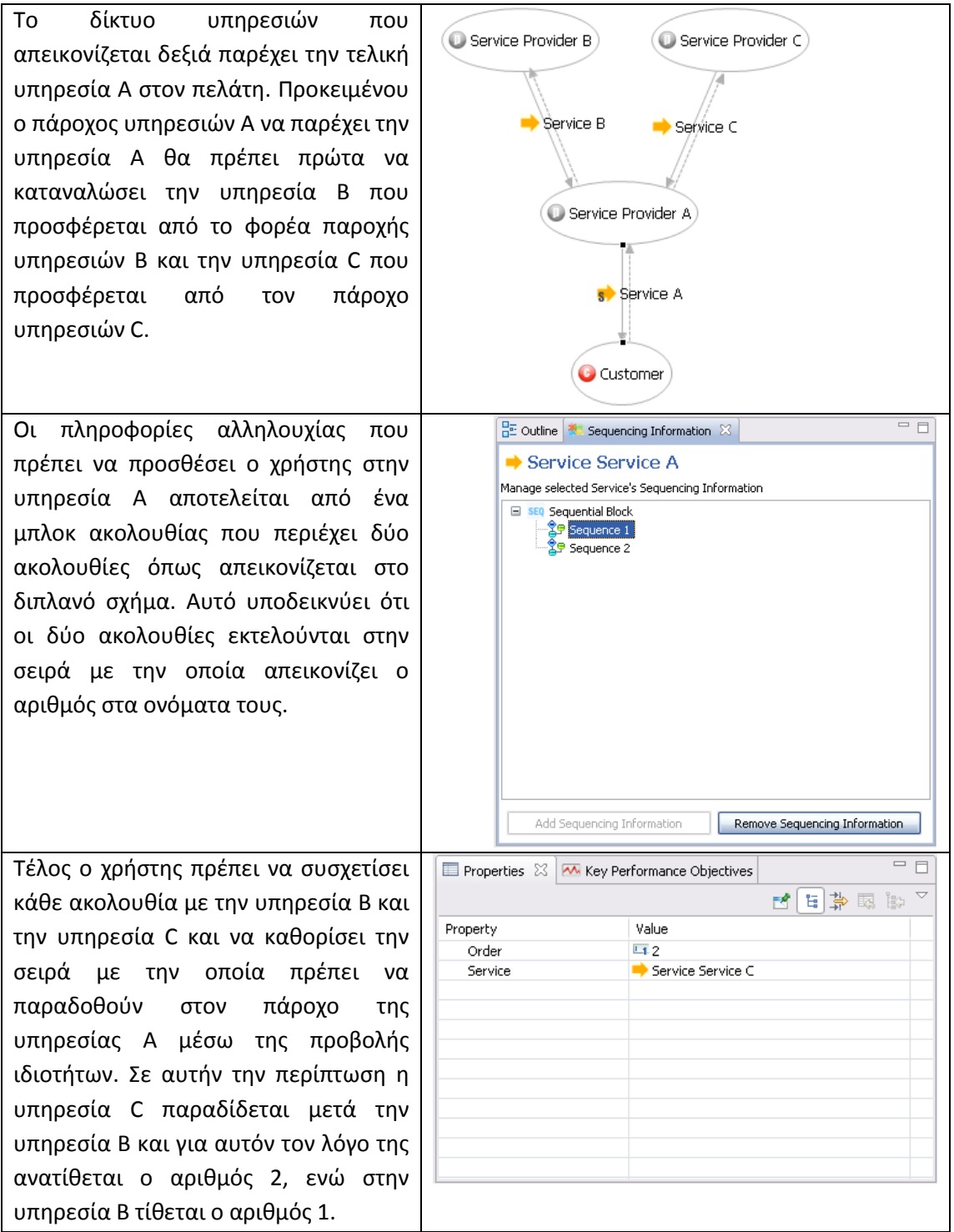

### **5.1.1.3 Προσθέτοντας ένα νέο AND block**

Σε αυτή την περίπτωση εξετάζουμε την παράδοση μίας τελικής υπηρεσίας που απαιτεί ο πάροχος υπηρεσιών να καταναλώσει προηγουμένως δύο άλλες υπηρεσίες παράλληλα. Η ίδια διαδικασία μπορεί να ακολουθηθεί για περισσότερες από δύο υπηρεσίες που παραδίδονται/καταναλώνονται παράλληλα.

Η εικόνα στα δεξιά δείχνει το ίδιο δίκτυο υπηρεσιών της προηγούμενης περίπτωσης. Η διαφορά απεικονίζεται στον τρόπο που η τελική υπηρεσία A παραδίδεται στον πελάτη. Προκειμένου ο πάροχος υπηρεσιών να παραδώσει την υπηρεσία Α, θα πρέπει να καταναλώσει παράλληλα τις υπηρεσίες Β και C που προσφέρονται από τους πάροχους υπηρεσιών B και C, αντίστοιχα.

Οι πληροφορίες αλληλουχίας που έχει η υπηρεσία Α είναι ένα AND μπλοκ που είναι το κορυφαίο δομικό στοιχείο και το οποίο αποσυντίθεται περαιτέρω σε δύο διαδοχικά μπλοκ, που το καθένα περιέχει ένα μπλοκ ακολουθίας. Ο αριθμός που δείχνει τη σειρά με την οποία εκτελούνται τα μπλοκ ακολουθίας δεν είναι σημαντικός σε αυτή την περίπτωση, δεδομένου ότι όλα τα στοιχεία που περιέχονται στο AND μπλοκ εκτελούνται παράλληλα.

Τέλος, ο χρήστης πρέπει να αντιστοιχίσει τα μπλοκ ακολουθίας στις υπηρεσίες B και C μέσω της προβολής ιδιοτήτων, χωρίς όμως να καθορίσει την σειρά με την οποία πρέπει να παραδοθούν στον πάροχο υπηρεσιών Α.

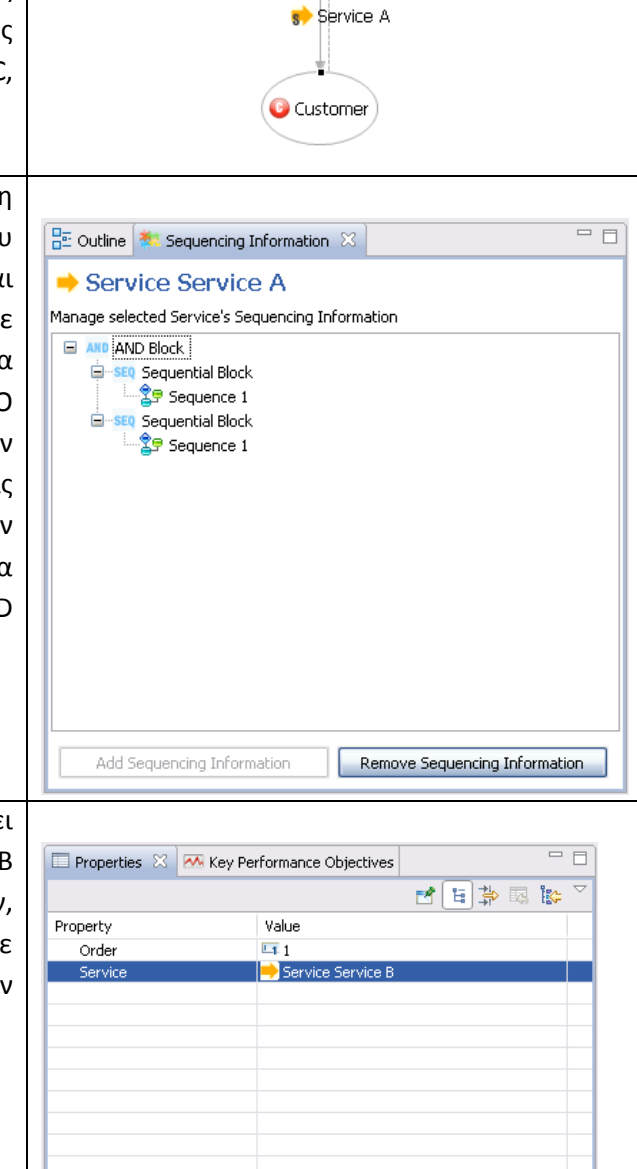

(Cu Service Provider B)

Service B

Service Provider A

Service Provider C

Service C

## **5.1.1.4 Προσθέτοντας ένα νέο XOR block**

Σε αυτή την περίπτωση εξετάζουμε την παράδοση μίας τελικής υπηρεσίας που απαιτεί ο πάροχος υπηρεσιών να καταναλώσει μόνο μία από δύο άλλες υπηρεσίες που του

παραδίδονται. Η ίδια διαδικασία μπορεί να ακολουθηθεί για περισσότερες από δύο υπηρεσίες που μπορούν να επιλεγούν, προκειμένου να καταναλώσει μόνο μία εξ' αυτών.

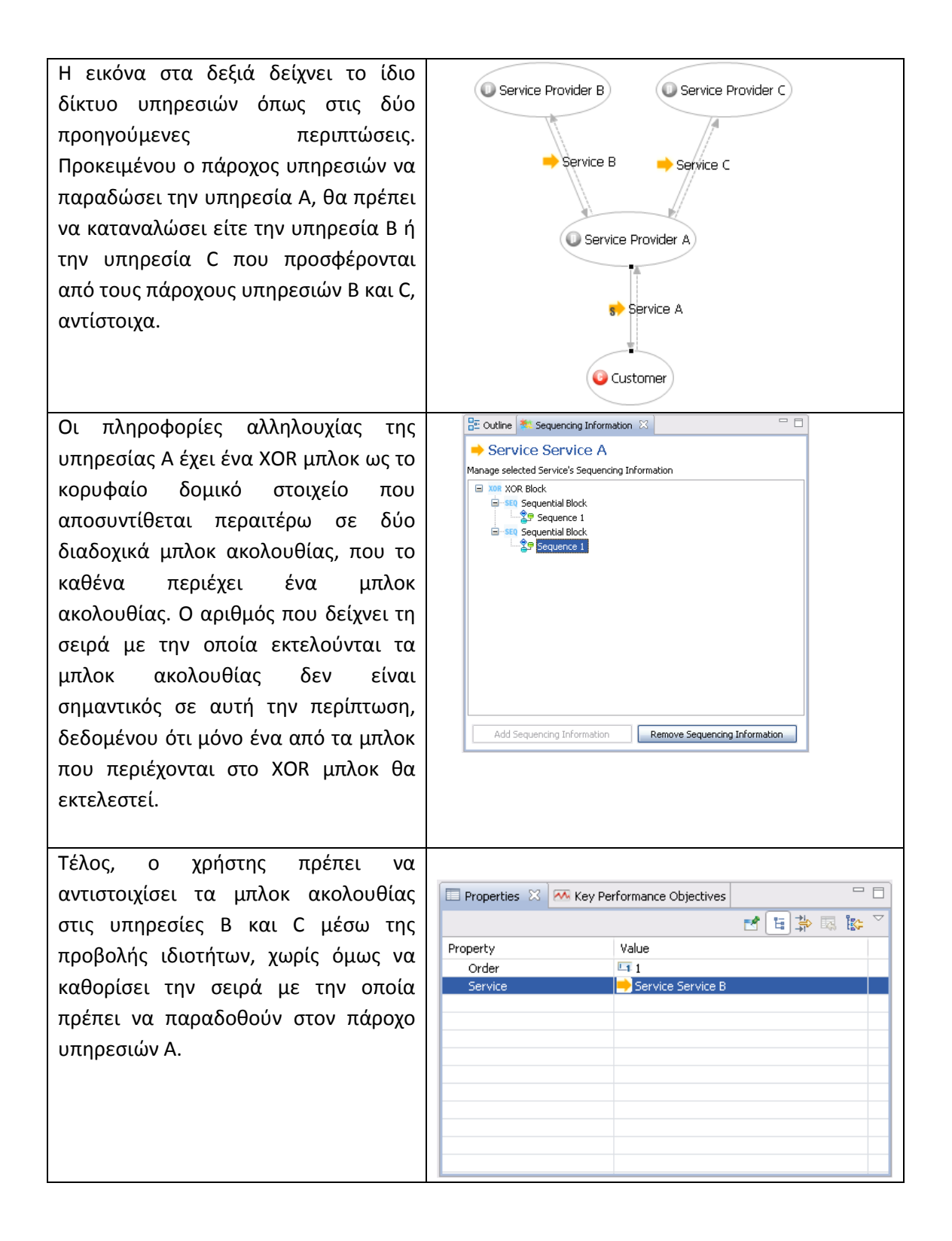

### **5.1.1.5 Προσθέτοντας νέα ANDSequence, XORSequence blocks**

Σε αυτή την περίπτωση, εξετάζουμε την παράδοση της τελικής υπηρεσίας που απαιτεί από τον πάροχο υπηρεσιών να καταναλώσει με ένα συγκεκριμένο τρόπο τέσσερις υπηρεσίες που προσφέρονται από τέσσερις διαφορετικούς φορείς παροχής υπηρεσιών: θα πρέπει πρώτα να καταναλώσει δύο υπηρεσίες παράλληλα και στη συνέχεια να επιλέξει μία υπηρεσία προς κατανάλωση από δύο πιθανές υπηρεσίες που του προσφέρονται. Η συμπεριφορά αυτή επιτυγχάνεται μέσω της χρήσης των μπλοκ ANDSequence και XORSequence.

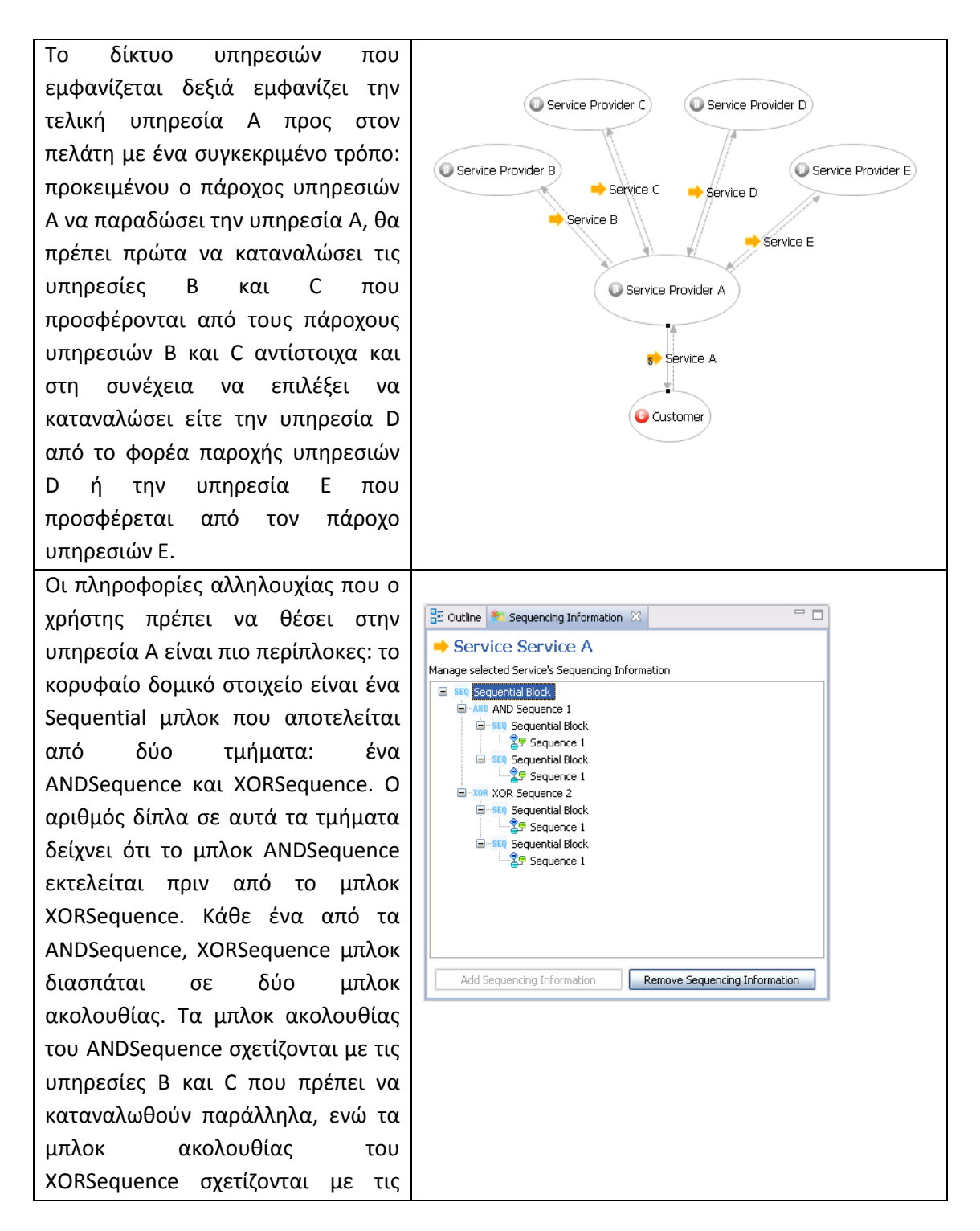

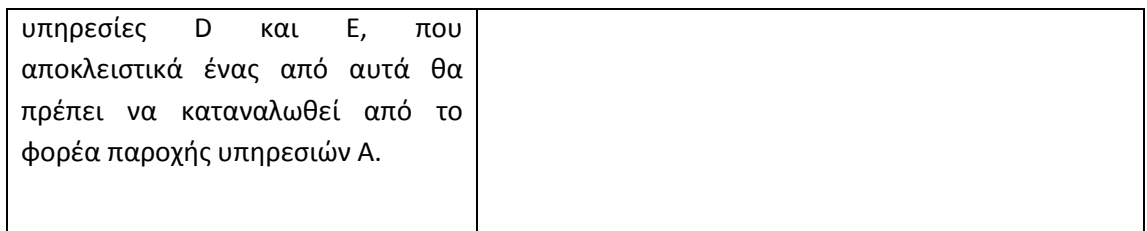

# **5.1.1.6 Προσθέτοντας πληροφορίες αλληλουχίας σε πολλαπλές υπηρεσίες**

Σε αυτή την περίπτωση, εξετάζουμε την παράδοση της τελικής υπηρεσίας που απαιτεί αρκετοί πάροχοι υπηρεσιών να καταναλώσουν υπηρεσίες έως ότου η τελική υπηρεσία να γίνει διαθέσιμη στον πελάτη. Θα δείξουμε την κατανάλωση των δύο υπηρεσιών από διαφορετικούς φορείς παροχής υπηρεσιών, αλλά η ίδια διαδικασία μπορεί να ακολουθηθεί για πολλαπλές υπηρεσίες που καταναλώνονται από διάφορους φορείς παροχής υπηρεσιών με πολλούς πιθανούς τρόπους.

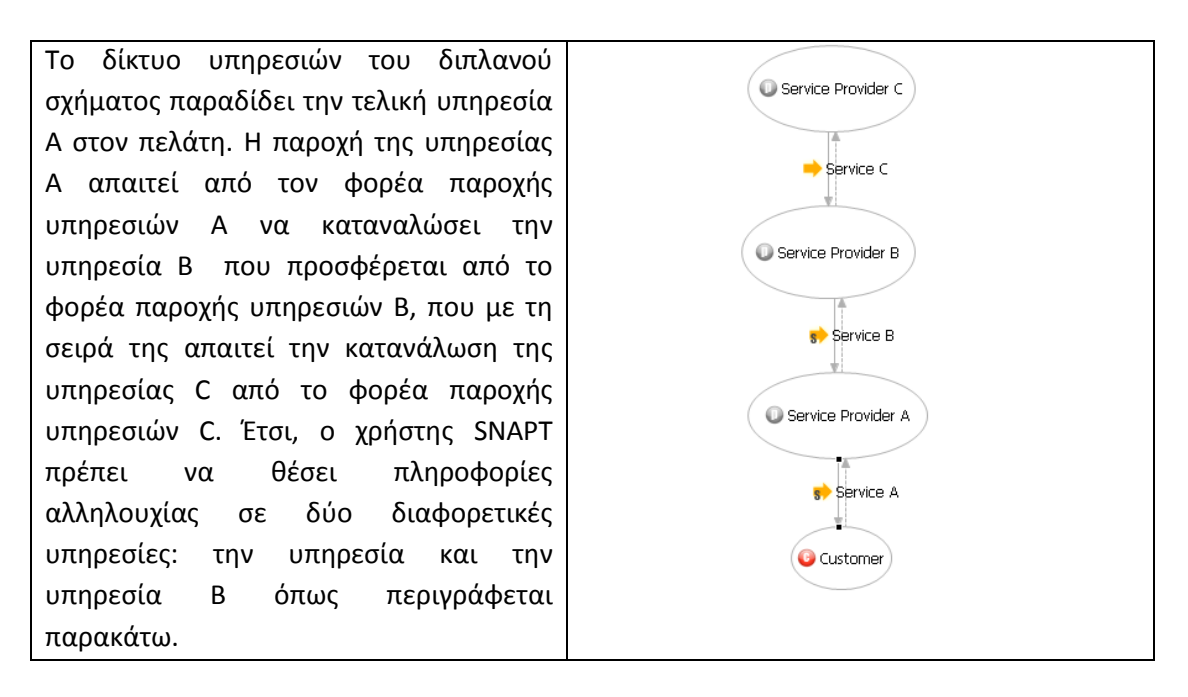

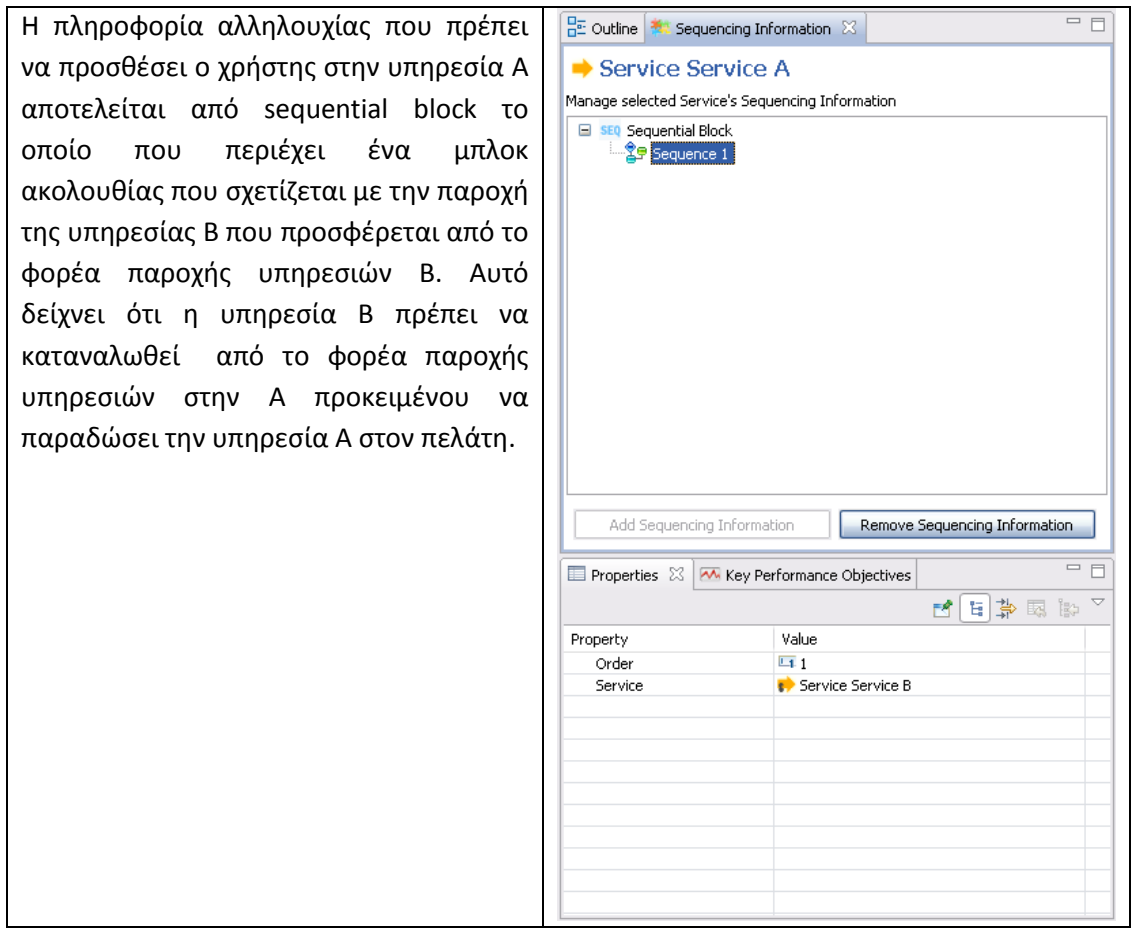

## <span id="page-27-0"></span>**5.1.2 Προσθέτοντας πληροφορίες αλληλουχίας σε ένα πραγματικό δίκτυο υπηρεσιών**

Σε αυτή την ενότητα, παρουσιάζουμε πώς μπορούμε να προσθέσουμε τις κατάλληλες πληροφορίες αλληλουχίας σε μία απλοποιημένη πραγματική μελέτη περίπτωσης. Η μελέτη περίπτωσης έχει συζητηθεί και βασίζεται στο δίκτυο των υπηρεσιών του «Amazon» που προσφέρει την τελική υπηρεσία της πώλησης βιβλίων στους τελικούς πελάτες.

## <span id="page-27-1"></span>**5.2 Από τα μοντέλα δικτύων υπηρεσιών στον IBM WebSphere Business Modeler**

Για κάθε υπηρεσία που δεν περιλαμβάνει πληροφορίες αλληλουχίας μία γενική ροή διαδικασιών δημιουργείται που περιέχει τα ακόλουθα: δύο επιχειρησιακά στοιχεία με όνοματα «Service request» και «Service Item» που αντιστοιχούν στις ροές δεδομένων; μία υπο-διαδικασία (Service sub-process) που αντιστοιχεί στην υπηρεσία της πηγαίας επιχειρηματικής οντότητας (source business entity), δύο εργασίες (tasks) στην οργανωτική μονάδα της επιχειρηματικής οντότητας που ξεκινά και τελειώνει την διεργασία και τέλος δύο επιπρόσθετα tasks για την οντότητα που λαμβάνει την αίτηση υπηρεσίας, επεξεργάζεται την υπηρεσία και στέλνει μία απάντηση πίσω.

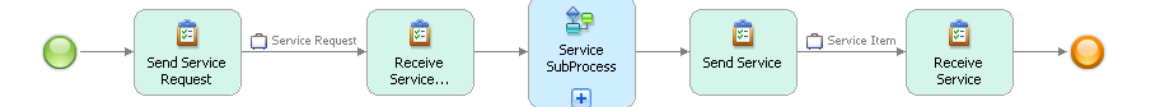

<span id="page-28-2"></span>**Εικόνα 20: Αντιστοιχίζοντας μία παράδοση υπηρεσίας σε μία γενική ροή εργασιών σε WBM.**

Για περισσότερες πληροφορίες, δείτε τους υπερ-συνδέσμους στην Ενότητα 1.3

## <span id="page-28-0"></span>**5.3 Από τα μοντέλα δικτύων υπηρεσιών σε επιχειρηματικά μοντέλα διαδικασιών του Eclipse BPMN Editor**

Για κάθε υπηρεσία που δεν περιλαμβάνει πληροφορίες αλληλουχίας, δημιουργείται ένα νέο BPMN διάγραμμα που απεικονίζει μία γενική ροή εργασίας που αποτελείται από δύο pools, που αντιστοιχούν στην αρχική (source) και την τελική (target) επιχειρηματική οντότητα που επικοινωνούν μεταξύ τους με ανταλλαγές μηνυμάτων. Η γενική ροή των εργασιών απεικονίζεται στην Εικόνα 21.

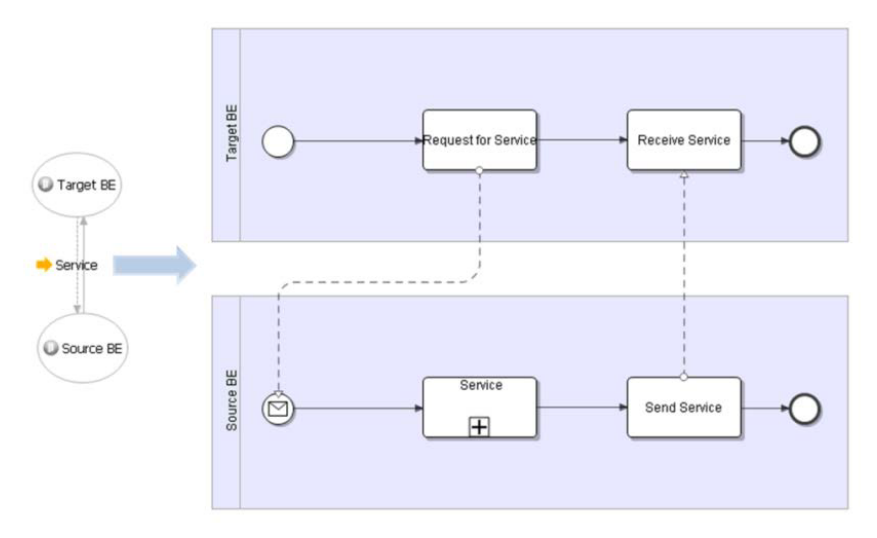

<span id="page-28-3"></span>**Εικόνα 21: Αντιστοιχίζοντας μία απλή παράδοση υπηρεσίας σε μία γενικευμένη ροή εργασίας με βάση το πρότυπο BPMN**

Εάν η υπηρεσία δεν εμπεριέχει πληροφορίες αλληλουχίας, τότε η πληροφορία αλληλουχίας της υπηρεσίας αντιστοιχίζεται σε γενικές αλλά και σε περίπλοκες ροές εργασιών, με βάση την υπηρεσία ή τις πύλες που αποτελείται. Για περισσότερες πληροφορίες, ανατρέξτε στην Ενότητα 1.3.

# <span id="page-28-1"></span>**6 Ανάλυση Κόστους/Εσόδων**

Η ανάλυση των δικτύων υπηρεσιών είναι στενά συνδεδεμένη με την έννοια της αξίας σε ένα δίκτυο. Το SNAPT περιλαμβάνει ένα απλό μοντέλο που εξετάζει την ζωτικότητα μιας υπηρεσίας σε ένα δίκτυο παροχής υπηρεσιών. Εν συντομία, κάθε παροχή υπηρεσιών παράγει έσοδα. Τα έσοδα αυτά είναι κόστος για τον

καταναλωτή υπηρεσιών και έσοδα για τον πάροχο υπηρεσιών. Ως αποτέλεσμα, το κέρδος του κάθε επιχειρηματική οντότητα υπολογίζεται ως εξής:

#### *Κέρδος = Σ(IncomingServiceRevenue) – Σ(OutgoingServiceCost),*

*Όπου «IncomingServiceRevenue»* και «*OutgoingServiceCost»* αναφέρονται στα έσοδα που προέρχονται από την κατανάλωση και την προσφορά υπηρεσιών μίας επιχειρηματικής οντότητας.

## <span id="page-29-0"></span>**6.1 Παραγωγή φύλλων κερδοφορίας (profitability sheets)**

Το SNAPT επιτρέπει την παραγωγή φύλλων κερδοφορίας από ένα μοντέλο δικτύου υπηρεσιών σαν φύλλα εργασίας του Excel. Αυτά τα φύλλα εργασίας παρέχουν μια επισκόπηση των υπολογισμών του κόστους και των εσόδων εντός του δικτύου υπηρεσιών. Χωριστά φύλλα excel δημιουργούνται για να εμφανιστούν τα κόστη και τα έσοδα για κάθε επιχειρηματική οντότητα του ενώ ένα συμπληρωματικό φύλλο χρησιμοποιείται επίσης για να συνοψίσει τα έξοδα / έσοδα για το σύνολο του δικτύου. Μέσα στο αρχείο excel, οι τύποι ανατεθεί σε κατάλληλα κελιά, που συνδέουν τα έσοδα μιας υπηρεσίας με τα συνολικά έσοδα και κόστη μίας επιχειρηματικής οντότητας. Με αυτόν τον τρόπο, όταν ένα κελί εσόδων από υπηρεσία τροποποιηθεί, οι αλλαγές επηρεάζουν αυτόματα τις δαπάνες και τα έσοδα από τις επιχειρηματικές οντότητες που καταναλώνουν ή παρέχουν την υπηρεσία αυτή.

Για τη δημιουργία των φύλλων κερδοφορία, θα πρέπει να επιλέξετε "**Analysis Generate Quantitative Report**" από το κεντρικό μενού.

## <span id="page-29-1"></span>**7 Ποιοτική Ανάλυση (Qualitative Analysis) στο SNAPT**

Το SNAPT υποστηρίζει μια προσέγγιση για τη μετατροπή των μοντέλων δικτύων παροχής υπηρεσιών σε δίκτυα αξιών με βάση το μοντέλο της Verna Allee του και επίσης για την πραγματοποίηση μια ποιοτικής ανάλυσης (qualitative analysis) για τα δίκτυα υπηρεσιών. Έτσι, η ανάλυση των δικτύων αξιών (Value Network Analysis-VNA), εφαρμόζεται σε δίκτυα παροχής υπηρεσιών. Τα αποτελέσματα αυτής της ανάλυσης εμφανίζονται μέσα από ολοκληρωμένες εκθέσεις δεικτών που παράγονται από το SNAPT. Χρησιμοποιήσαμε το έργο Eclipse Business Information Reporting Tools (BIRT) για να δημιουργήσουμε ένα πρότυπο αναφοράς για την προβολή των αποτελεσμάτων της ανάλυσης και υλοποιήσαμε έναν οδηγό για να μπορούν οι χρήστες να θέσουν τις κατάλληλες εισόδους στο μοντέλο του δικτύου αξιών που θα είναι η βάση του VNA και τις παραμέτρους στο πρότυπο έκθεσης. Για να εκτελέσετε την ποιοτική ανάλυση στο SNAPT, θα πρέπει να επιλέξετε «Analysis Generate Qualitative Report (Verna Allee)» από το κεντρικό μενού. Το επόμενο βήμα είναι να επιλέξετε τα υπο-δίκτυα υπηρεσιών, εφόσον υπάρχουν.

| <b>Generate Verna Allee Report</b> |      |                                                                                            |               |                  |               |               |               |        | $\mathbf x$<br>o |
|------------------------------------|------|--------------------------------------------------------------------------------------------|---------------|------------------|---------------|---------------|---------------|--------|------------------|
|                                    |      | <b>Value Networks Model Information</b><br>Please fill 'Nature' field for all deliverables |               |                  |               |               |               |        |                  |
| From                               | To   | <b>Deliverable</b>                                                                         | Nature        | Asset Ty Asset I |               | Value fo      | Value for     |        |                  |
| Store Ho Store                     |      | <b>Book Supplies</b>                                                                       | <b>Select</b> | Select           | Select        | Select        | <b>Select</b> |        |                  |
| Account Custo                      |      | <b>Books</b>                                                                               | <b>Select</b> | <b>Select</b>    | <b>Select</b> | <b>Select</b> | Select        |        |                  |
| Store Ho Acco                      |      | Packaging                                                                                  | Select        | Select           | Select        | Select        | <b>Select</b> |        |                  |
| FedEx                              | Acco | <b>Book Delivery</b>                                                                       | <b>Select</b> | <b>Select</b>    | <b>Select</b> | <b>Select</b> | Select        |        |                  |
| ∢                                  |      |                                                                                            | m.            |                  |               |               |               |        |                  |
|                                    |      |                                                                                            |               |                  |               |               |               |        |                  |
|                                    |      |                                                                                            |               |                  |               |               |               |        |                  |
|                                    |      |                                                                                            |               |                  |               |               |               |        |                  |
|                                    |      |                                                                                            |               |                  |               |               |               |        |                  |
|                                    |      |                                                                                            |               |                  |               |               |               |        |                  |
|                                    |      |                                                                                            |               |                  |               |               |               |        |                  |
|                                    |      |                                                                                            |               |                  |               |               |               |        |                  |
|                                    |      |                                                                                            |               |                  |               |               |               |        |                  |
|                                    |      |                                                                                            |               |                  | $<$ Back      | Next >        |               | Finish | Cancel           |
|                                    |      |                                                                                            |               |                  |               |               |               |        |                  |

**Εικόνα 22: Δεύτερη σελίδα του οδηγού παραγωγής ποιοτικών αναλύσεων**

## <span id="page-30-2"></span><span id="page-30-0"></span>**8 Από τα Δίκτυα Υπηρεσιών στα Αξιακά Δίκτυα**

Η παρούσα εργασία στον μετασχηματισμό δικτύων υπηρεσιών σε αξιακά δίκτυα δεν περιλαμβάνεται στην έκδοση του εργαλείου αυτού.

## <span id="page-30-1"></span>**9 Παράρτημα A – Μελέτη Περίπτωσης: Amazon**

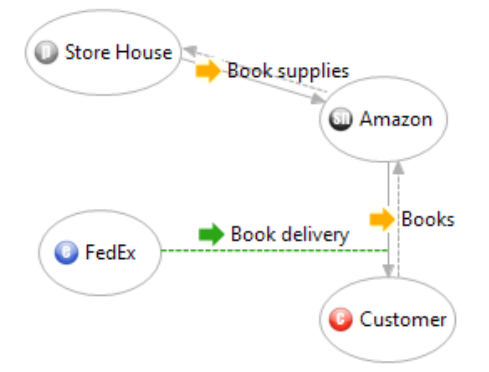

<span id="page-30-3"></span>**Εικόνα 23: Το μοντέλο δικτύου υπηρεσιών της εταιρίας Amazon**

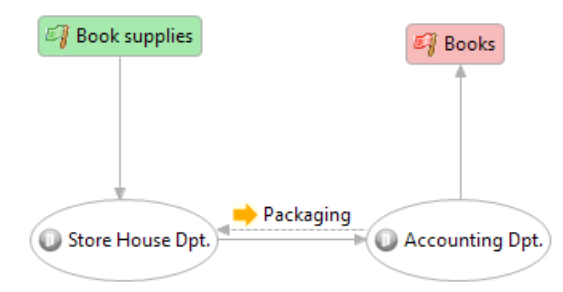

<span id="page-30-4"></span>**Εικόνα 24: Το υπο-δίκτυο υπηρεσιών της εταιρίας Amazon**

# **Σημειώματα**

#### **Σημείωμα αναφοράς**

Copyright Πανεπιστήμιο Κρήτης, Μαριάννα Καρμαζή, Παντελής Πετρίδης, Γιώργος Στρατάκης, Χρήστος Νικολάου, 2014. «SNAPT Εγχειρίδιο Χρήσης (Ελληνικά)». Έκδοση: 1.0. Ηράκλειο 2015. Διαθέσιμο από τη δικτυακή διεύθυνση:

https://elearn.uoc.gr/course/view.php?id=416.

#### **Σημείωμα Αδειοδότησης**

Το παρόν υλικό διατίθεται με τους όρους της άδειας χρήσης Creative Commons Αναφορά Δημιουργού, Μη Εμπορική Χρήση, Παρόμοια Διανομή 4.0 [1] ή μεταγενέστερη, Διεθνής Έκδοση. Εξαιρούνται τα αυτοτελή έργα τρίτων π.χ. φωτογραφίες, διαγράμματα κ.λ.π., τα οποία εμπεριέχονται σε αυτό και τα οποία αναφέρονται μαζί με τους όρους χρήσης τους στο «Σημείωμα Χρήσης Έργων Τρίτων».

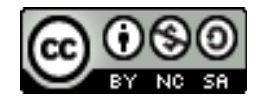

[1] http://creativecommons.org/licenses/by-nc-sa/4.0/

Ως **Μη Εμπορική** ορίζεται η χρήση:

- που δεν περιλαμβάνει άμεσο ή έμμεσο οικονομικό όφελος από την χρήση του έργου, για το διανομέα του έργου και αδειοδόχο
- που δεν περιλαμβάνει οικονομική συναλλαγή ως προϋπόθεση για τη χρήση ή πρόσβαση στο έργο
- που δεν προσπορίζει στο διανομέα του έργου και αδειοδόχο έμμεσο οικονομικό όφελος (π.χ. διαφημίσεις) από την προβολή του έργου σε διαδικτυακό τόπο

Ο δικαιούχος μπορεί να παρέχει στον αδειοδόχο ξεχωριστή άδεια να χρησιμοποιεί το έργο για εμπορική χρήση, εφόσον αυτό του ζητηθεί.

#### **Διατήρηση Σημειωμάτων**

Οποιαδήποτε αναπαραγωγή ή διασκευή του υλικού θα πρέπει να συμπεριλαμβάνει:

- το Σημείωμα Αναφοράς
- το Σημείωμα Αδειοδότησης
- τη δήλωση Διατήρησης Σημειωμάτων
- το Σημείωμα Χρήσης Έργων Τρίτων (εφόσον υπάρχει)

μαζί με τους συνοδευόμενους υπερσυνδέσμους.

# **Χρηματοδότηση**

- Το παρόν εκπαιδευτικό υλικό έχει αναπτυχθεί στα πλαίσια του εκπαιδευτικού έργου του διδάσκοντα.
- Το έργο «Ανοικτά Ακαδημαϊκά Μαθήματα στο Πανεπιστήμιο Κρήτης» έχει χρηματοδοτήσει μόνο τη αναδιαμόρφωση του εκπαιδευτικού υλικού.
- Το έργο υλοποιείται στο πλαίσιο του Επιχειρησιακού Προγράμματος «Εκπαίδευση και Δια Βίου Μάθηση» και συγχρηματοδοτείται από την Ευρωπαϊκή Ένωση (Ευρωπαϊκό Κοινωνικό Ταμείο) και από εθνικούς πόρους.

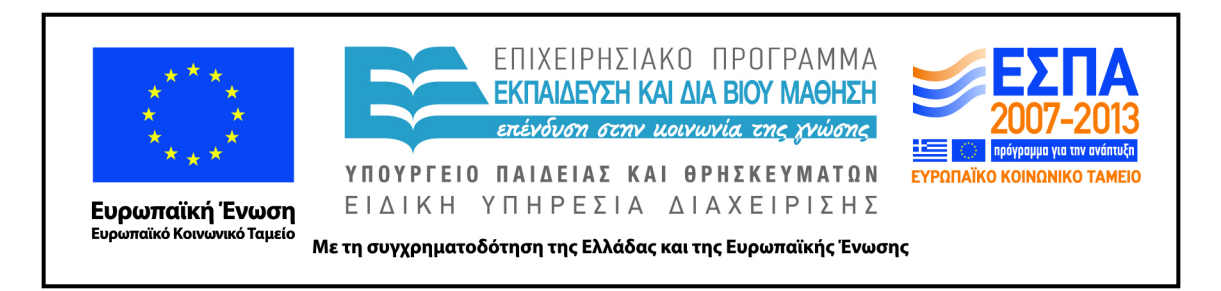